# <span id="page-0-0"></span>**Serviço do Dell™ Inspiron™ N5110**

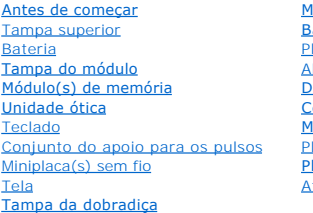

**[Módulo de câmera](file:///J:/DL/DL122234/DTP/pt-BR/i-dtp/Queen15IntelSM0HBR/camera.htm#wp1084976)** [Bateria de célula tipo moeda](file:///J:/DL/DL122234/DTP/pt-BR/i-dtp/Queen15IntelSM0HBR/coinbatt.htm#wp1179886) laca de sistema Ito-falantes [Disco rígido](#page-19-0)  [Conjunto de dissipação de calor](file:///J:/DL/DL122234/DTP/pt-BR/i-dtp/Queen15IntelSM0HBR/heatsink.htm#wp1187752) [Módulo do processador](file:///J:/DL/DL122234/DTP/pt-BR/i-dtp/Queen15IntelSM0HBR/processo.htm#wp1039860)  [Placa de E/S](file:///J:/DL/DL122234/DTP/pt-BR/i-dtp/Queen15IntelSM0HBR/daug_boa.htm#wp1048206) [Placa VGA/de alimentação](file:///J:/DL/DL122234/DTP/pt-BR/i-dtp/Queen15IntelSM0HBR/dccable.htm)  [Atualizar o BIOS](file:///J:/DL/DL122234/DTP/pt-BR/i-dtp/Queen15IntelSM0HBR/bios.htm#wp1110207) 

# **Notas, Avisos e Advertências**

**A NOTA:** uma NOTA fornece informações importantes para ajudar você a usar melhor o computador.

**ADVERTÊNCIA: Um AVISO indica um potencial de danos ao hardware ou de perda de dados se as instruções não forem seguidas.** 

**WARNING: uma ADVERTÊNCIA indica um potencial de danos à propriedade, risco de lesões corporais ou mesmo risco de vida.** 

# **As informações neste documento estão sujeitas a alteração sem aviso prévio. © 2011 Dell Inc. Todos os direitos reservados.**

É terminantemente proibida qualquer forma de reprodução deste produto sem a permissão por escrito da Dell Inc.

Marcas comerciais usadas neste texto: Dell™, o logotipo da DELL e Inspiron™ são marcas comerciais da Dell Inc..; Microsoft®, Windows® e o logotipo do botão Iniciar do Windows são marcas comerciais ou marcas comerciais registradas da Microsoft Corporation nos EUA e/ou em outros países.

Outras marcas e nomes comerciais podem ser usados neste documento como referência às entidades que reivindicam essas marcas e nomes ou a seus produtos. A Dell Inc.<br>declara que não tem interesse de propriedade sobre marcas

**2011 - 02 Rev. A00**

**Modelo normativo: P17F Modelo normativo: P17F001**

## <span id="page-1-0"></span> **Bateria**

**Manual de Serviço do Dell™ Inspiron™ N5110** 

### **C** [Remover a bateria](#page-1-1)

- **O** [Instalar a bateria](#page-1-2)
- ADVERTENCIA: Antes de trabalhar na parte interna do computador, siga as instruções de segurança fornecidas com o computador. Para obter<br>mais informações sobre as práticas de segurança recomendadas, consulte a página inicia
- **AVISO: Apenas técnicos credenciados podem fazer reparos no computador. Os danos decorrentes de mão-de-obra não autorizada pela Dell não serão cobertos pela garantia.**
- AVISO: Para evitar descarga eletrostática, elimine a eletricidade estática do seu corpo usando uma pulseira antiestática ou tocando<br>periodicamente em uma superfície metálica sem pintura (por exemplo, um conector do computa

**AVISO: Para evitar danos ao computador, use apenas a bateria projetada para este computador Dell. Não use baterias projetadas para outros computadores Dell.** 

## <span id="page-1-1"></span>**Remover a bateria**

- 1. Siga as instruções fornecidas em [Antes de começar](file:///J:/DL/DL122234/DTP/pt-BR/i-dtp/Queen15IntelSM0HBR/before.htm#wp1439509).
- 2. Desligue o computador e vire-o.
- 3. Deslize a trava de liberação da bateria e a trava de bloqueio da bateria para a posição de destravamento.
- 4. Deslize e levante a bateria para removê-la do respectivo compartimento.

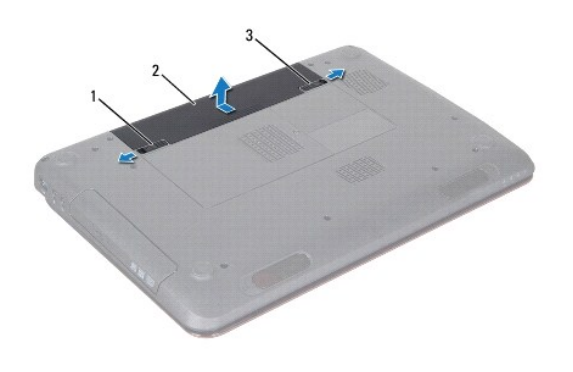

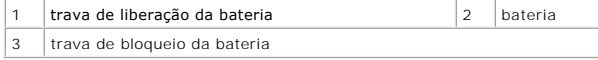

### <span id="page-1-2"></span>**Instalar a bateria**

- 1. Siga as instruções fornecidas em **Antes de começar**.
- 2. Deslize a bateria no compartimento até ouvir um clique, indicação de que ela está encaixada.
- 3. Deslize a trava de bloqueio da bateria para a posição de travamento.

# <span id="page-2-0"></span> **Antes de começar**

**Manual de Serviço do Dell™ Inspiron™ N5110** 

- $\bullet$  [Ferramentas recomendadas](#page-2-1)
- **O** [Desligar o computador](#page-2-2)
- [Antes de trabalhar na parte interna do computador](#page-2-3)

Este documento contém procedimentos para a remoção e instalação de componentes do computador. A menos que de outra forma especificado, supõe-se que:

- **Foram executadas as etapas descritas em [Desligar o computador](#page-2-2) e [Antes de trabalhar na parte interna do computador.](#page-2-3)**
- l Você leu as informações de segurança fornecidas com o computador*.*
- l Um componente pode ser substituído ou, se tiver sido adquirido separadamente, ele pode ser instalado executando o procedimento de remoção na ordem inversa.

### <span id="page-2-1"></span>**Ferramentas recomendadas**

Os procedimentos descritos neste documento podem exigir as seguintes ferramentas:

- Chave de fenda pequena
- Chave Philips
- · Haste plástica
- l Programa executável de atualização do BIOS, disponível em **support.dell.com**.

## <span id="page-2-2"></span>**Desligar o computador**

AVISO: Para evitar a perda de dados, salve e feche todos os arquivos e saia dos programas abertos antes de desligar o computador.

- 1. Salve e feche todos os arquivos e programas abertos.
- 2. Clique no botão Iniciar<sup>co</sup> e depois clique em Desligar.

O computador é desligado depois que o processo de desligamento do sistema operacional é concluído.

3. Verifique se o computador está desligado. Se o computador não desligar automaticamente quando o sistema operacional for desativado, pressione e mantenha pressionado o botão liga/desliga até desligá-lo.

## <span id="page-2-3"></span>**Antes de trabalhar na parte interna do computador**

Use as instruções de segurança abaixo para ajudar a proteger o computador contra danos em potencial e para ajudar a garantir a sua segurança pessoal.

- **A** ADVERTÊNCIA: Antes de trabalhar na parte interna do computador, siga as instruções de segurança fornecidas com o computador. Para obter **mais informações sobre as práticas de segurança recomendadas, consulte a página inicial sobre conformidade normativa em dell.com/regulatory\_compliance.**
- AVISO: Para evitar descarga eletrostática, elimine a eletricidade estática do seu corpo usando uma pulseira antiestática ou tocando<br>periodicamente em uma superfície metálica sem pintura (por exemplo, um conector do computa
- AVISO: Manuseie os componentes e as placas com cuidado. Não toque nos componentes ou nos contatos das placas. Segure a placa pelas bordas<br>ou pelo suporte metálico de montagem. Segure os componentes, por exemplo, processado
- **AVISO: Apenas técnicos credenciados podem fazer reparos no computador. Os danos decorrentes de mão-de-obra não autorizada pela Dell não serão cobertos pela garantia.**
- **AVISO: Ao desconectar um cabo, puxe-o pelo conector ou pela respectiva aba de puxar e nunca pelo cabo em si. Alguns cabos têm conectores**  com presilhas de travamento. Se você estiver desconectando um cabo desse tipo, destrave as presilhas antes de desconectá-los. Ao separar<br>conectores, mantenha-os alinhados para evitar entortar os pinos. Além disso, antes de **corretamente orientados e alinhados.**
- **AVISO: Para evitar danos ao computador, execute o procedimento a seguir antes de começar a trabalhar na parte interna.**
- 1. Verifique se a superfície de trabalho está nivelada e limpa para evitar que a tampa do computador sofra arranhões.
- 2. Desligue o computador (consulte [Desligar o computador](#page-2-2)) e todos os dispositivos conectados.

**AVISO: Para desconectar o cabo de rede, primeiro desconecte-o do computador e depois desconecte-o do dispositivo de rede.** 

- 3. Desconecte todos os cabos telefônicos ou de rede do computador.
- 4. Pressione e ejete as placas instaladas do leitor de cartão de mídia 8 em 1.
- 5. Desconecte o computador e todos os dispositivos conectados das respectivas tomadas elétricas.
- 6. Desconecte todos os dispositivos conectados ao computador.
- **AVISO: Para ajudar a evitar danos à placa de sistema, remova a bateria principal (consulte [Remover a bateria](file:///J:/DL/DL122234/DTP/pt-BR/i-dtp/Queen15IntelSM0HBR/battery.htm#wp1442926)) antes de trabalhar na parte interna do computador.**
- 7. Remova a bateria (consulte [Remover a bateria\)](file:///J:/DL/DL122234/DTP/pt-BR/i-dtp/Queen15IntelSM0HBR/battery.htm#wp1442926).
- 8. Desvire o computador, abra a tela e pressione o botão liga/desliga para aterrar a placa de sistema.

### <span id="page-4-0"></span> **Atualizar o BIOS Manual de Serviço do Dell™ Inspiron™ N5110**

Pode ser necessário atualizar o BIOS quando uma nova atualização é lançada ou quando trocar a placa de sistema. Para atualizar o BIOS:

- 1. Ligue o computador.
- 2. Vá para **support.dell.com/support/downloads** (em inglês).
- 3. Encontre o arquivo de atualização do BIOS para seu computador:
	- **A NOTA:** A etiqueta de serviço está na parte de baixo do computador.

Se você tiver a etiqueta de serviço do seu computador:

- a. Clique em **Enter a Tag** (Digitar o número da etiqueta).
- b. Digite o número da etiqueta de serviço do computador no campo **Enter a service tag:** (Digitar o número da etiqueta de serviço:), clique em **Go** (Ir) e vá para a [etapa 4](#page-4-1).

Se você não tiver a etiqueta de serviço do seu computador:

- a. Clique em **Select Model** (Selecionar modelo).
- b. Selecione o tipo de produto na lista **Select Your Product Family** (Selecionar a família do seu produto).
- c. Selecione a marca do produto na lista **Select Your Product Line** (Selecionar a linha do seu produto).
- d. Selecione o número do modelo do produto na lista **Select Your Product Model** (Selecionar o modelo do seu produto).

**NOTA:** Se você selecionou um modelo diferente e quiser começar de novo, clique em **Start Over** (Recomeçar) no canto superior direito do menu.

- e. Clique em **Confirm** (Confirmar).
- <span id="page-4-1"></span>4. Em seguida a lista de resultados é mostrada na tela. Clique em **BIOS**.
- 5. Clique em **Download Now** (Fazer download agora) para fazer o download do arquivo mais recente do BIOS. A janela **File Download** (Download de arquivo) é mostrada.
- 6. Clique em **Save** (Salvar) para salvar o arquivo na sua área de trabalho. O download do arquivo será feito na área de trabalho.
- 7. Clique em Close (Fechar) se a janela Download Complete (Download concluído) for mostrada.<br>O ícone do arquivo é mostrado na área de trabalho e tem o mesmo nome do arquivo de atualização do BIOS do qual você fez o downloa
- 8. Clique duas vezes no ícone do arquivo mostrado na área de trabalho e siga as instruções apresentadas na tela.

# <span id="page-5-0"></span> **Módulo de câmera**

**Manual de Serviço do Dell™ Inspiron™ N5110** 

- [Remover o módulo de câmera](#page-5-1)
- [Instalar o módulo de câmera](#page-5-2)
- ADVERTENCIA: Antes de trabalhar na parte interna do computador, siga as instruções de segurança fornecidas com o computador. Para obter<br>mais informações sobre as práticas de segurança recomendadas, consulte a página inicia
- **AVISO: Apenas técnicos credenciados podem fazer reparos no computador. Os danos decorrentes de mão-de-obra não autorizada pela Dell não serão cobertos pela garantia.**
- AVISO: Para evitar descarga eletrostática, elimine a eletricidade estática do seu corpo usando uma pulseira antiestática ou tocando<br>periodicamente em uma superfície metálica sem pintura (por exemplo, um conector do computa

**AVISO: Para ajudar a evitar danos à placa de sistema, remova a bateria principal (consulte [Remover a bateria](file:///J:/DL/DL122234/DTP/pt-BR/i-dtp/Queen15IntelSM0HBR/battery.htm#wp1442926)) antes de trabalhar na parte interna do computador.** 

# <span id="page-5-1"></span>**Remover o módulo de câmera**

- 1. Siga as instruções fornecidas em [Antes de começar](file:///J:/DL/DL122234/DTP/pt-BR/i-dtp/Queen15IntelSM0HBR/before.htm#wp1439509).
- 2. Remova a bateria (consulte [Remover a bateria\)](file:///J:/DL/DL122234/DTP/pt-BR/i-dtp/Queen15IntelSM0HBR/battery.htm#wp1442926).
- 3. Siga as instruções de [etapa 3](file:///J:/DL/DL122234/DTP/pt-BR/i-dtp/Queen15IntelSM0HBR/palmrest.htm#wp1065844) a [etapa 9](file:///J:/DL/DL122234/DTP/pt-BR/i-dtp/Queen15IntelSM0HBR/palmrest.htm#wp1065888) em [Remover o conjunto do apoio para os pulsos.](file:///J:/DL/DL122234/DTP/pt-BR/i-dtp/Queen15IntelSM0HBR/palmrest.htm#wp1044787)
- 4. Remova o conjunto da tela (consulte [Remover o conjunto da tela\)](file:///J:/DL/DL122234/DTP/pt-BR/i-dtp/Queen15IntelSM0HBR/display.htm#wp1212160).
- 5. Remova o bezel da tela (consulte [Remover o bezel da tela\)](file:///J:/DL/DL122234/DTP/pt-BR/i-dtp/Queen15IntelSM0HBR/display.htm#wp1221456).
- 6. Remova o painel da tela (consulte [Remover o painel da tela](file:///J:/DL/DL122234/DTP/pt-BR/i-dtp/Queen15IntelSM0HBR/display.htm#wp1221735)).
- 7. Descole cuidadosamente a câmera da tampa traseira da tela.
- 8. Remova a câmera.

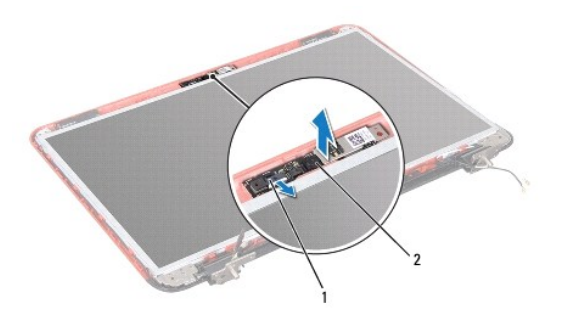

1 conector do cabo do módulo de câmera 2 módulo de câmera

# <span id="page-5-2"></span>**Instalar o módulo de câmera**

- 1. Siga as instruções fornecidas em [Antes de começar](file:///J:/DL/DL122234/DTP/pt-BR/i-dtp/Queen15IntelSM0HBR/before.htm#wp1439509).
- 2. Use as hastes de alinhamento na tampa traseira da tela para posicionar e manter o módulo de câmera no lugar.
- 3. Recoloque o painel da tela (consulte [Instalar o painel da tela](file:///J:/DL/DL122234/DTP/pt-BR/i-dtp/Queen15IntelSM0HBR/display.htm#wp1222001)).
- 4. Instale o bezel da tela (consulte [Instalar o bezel da tela](file:///J:/DL/DL122234/DTP/pt-BR/i-dtp/Queen15IntelSM0HBR/display.htm#wp1224213)).
- 5. Instale o conjunto de vídeo (consulte *Instalar o conjunto da tela*).
- 6. Siga as instruções de [etapa 2](file:///J:/DL/DL122234/DTP/pt-BR/i-dtp/Queen15IntelSM0HBR/palmrest.htm#wp1064933) a [etapa 7](file:///J:/DL/DL122234/DTP/pt-BR/i-dtp/Queen15IntelSM0HBR/palmrest.htm#wp1066095) em [Instalar o conjunto do apoio para os pulsos.](file:///J:/DL/DL122234/DTP/pt-BR/i-dtp/Queen15IntelSM0HBR/palmrest.htm#wp1063475)
- 7. Instale a bateria (consulte [Instalar a bateria](file:///J:/DL/DL122234/DTP/pt-BR/i-dtp/Queen15IntelSM0HBR/battery.htm#wp1452047)).

AVISO: Antes de ligar o computador, recoloque todos os parafusos e verifique se nenhum parafuso foi esquecido dentro do computador. Se esta<br>**instrução não for seguida, o computador pode ser danificado.** 

### <span id="page-7-0"></span> **Bateria de célula tipo moeda Manual de Serviço do Dell™ Inspiron™ N5110**

- 
- [Remover a bateria de célula tipo moeda](#page-7-1)
- [Instalar a bateria de célula tipo moeda](#page-7-2)
- **A** ADVERTÊNCIA: Antes de trabalhar na parte interna do computador, siga as instruções de segurança fornecidas com o computador. Para obter **mais informações sobre as práticas de segurança recomendadas, consulte a página inicial sobre conformidade normativa em www.dell.com/regulatory\_compliance.**
- **AVISO: Apenas técnicos credenciados podem fazer reparos no computador. Os danos decorrentes de mão-de-obra não autorizada pela Dell não serão cobertos pela garantia.**
- AVISO: Para evitar descarga eletrostática, elimine a eletricidade estática do seu corpo usando uma pulseira antiestática ou tocando<br>periodicamente em uma superfície metálica sem pintura (por exemplo, um conector do computa
- **AVISO: Para ajudar a evitar danos à placa de sistema, remova a bateria principal (consulte [Remover a bateria](file:///J:/DL/DL122234/DTP/pt-BR/i-dtp/Queen15IntelSM0HBR/battery.htm#wp1442926)) antes de trabalhar na parte interna do computador.**

# <span id="page-7-1"></span>**Remover a bateria de célula tipo moeda**

- 1. Siga as instruções fornecidas em [Antes de começar](file:///J:/DL/DL122234/DTP/pt-BR/i-dtp/Queen15IntelSM0HBR/before.htm#wp1439509).
- 2. Remova a bateria (consulte [Remover a bateria\)](file:///J:/DL/DL122234/DTP/pt-BR/i-dtp/Queen15IntelSM0HBR/battery.htm#wp1442926).
- 3. Siga as instruções de [etapa 3](file:///J:/DL/DL122234/DTP/pt-BR/i-dtp/Queen15IntelSM0HBR/palmrest.htm#wp1065844) a [etapa 9](file:///J:/DL/DL122234/DTP/pt-BR/i-dtp/Queen15IntelSM0HBR/palmrest.htm#wp1065888) em [Remover o conjunto do apoio para os pulsos.](file:///J:/DL/DL122234/DTP/pt-BR/i-dtp/Queen15IntelSM0HBR/palmrest.htm#wp1044787)
- 4. Use uma haste plástica para soltar cuidadosamente a bateria de célula tipo moeda do soquete da bateria na placa de sistema.
- 5. Levante e remova a bateria de seu soquete.

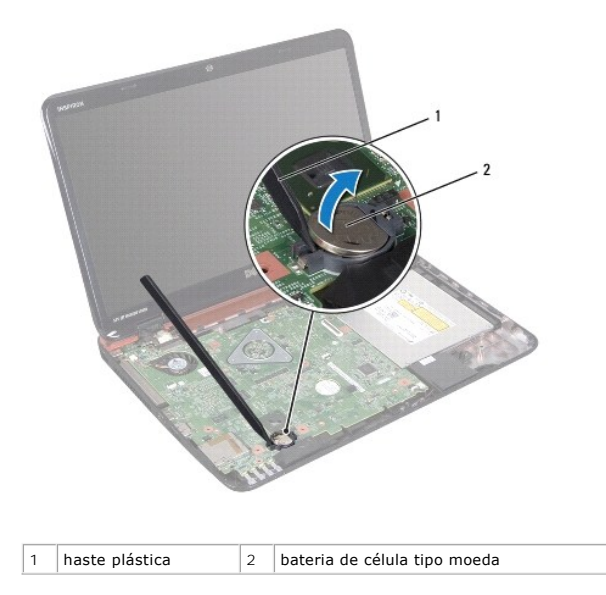

## <span id="page-7-2"></span>**Instalar a bateria de célula tipo moeda**

- 1. Siga as instruções fornecidas em [Antes de começar](file:///J:/DL/DL122234/DTP/pt-BR/i-dtp/Queen15IntelSM0HBR/before.htm#wp1439509).
- 2. Com o lado positivo para cima, encaixe a bateria de célula tipo moeda no respectivo soquete.
- 3. Siga as instruções de [etapa 2](file:///J:/DL/DL122234/DTP/pt-BR/i-dtp/Queen15IntelSM0HBR/palmrest.htm#wp1064933) a [etapa 7](file:///J:/DL/DL122234/DTP/pt-BR/i-dtp/Queen15IntelSM0HBR/palmrest.htm#wp1066095) em [Instalar o conjunto do apoio para os pulsos.](file:///J:/DL/DL122234/DTP/pt-BR/i-dtp/Queen15IntelSM0HBR/palmrest.htm#wp1063475)

4. Instale a bateria (consulte [Instalar a bateria](file:///J:/DL/DL122234/DTP/pt-BR/i-dtp/Queen15IntelSM0HBR/battery.htm#wp1452047)).

AVISO: Antes de ligar o computador, recoloque todos os parafusos e verifique se nenhum parafuso foi esquecido dentro do computador. Se esta<br>**instrução não for seguida, o computador pode ser danificado.** 

<span id="page-9-0"></span> **Placa de E/S Manual de Serviço do Dell™ Inspiron™ N5110** 

- [Remover a placa de E/S](#page-9-1)
- **[Instalar a placa de E/S](#page-9-2)**
- ADVERTENCIA: Antes de trabalhar na parte interna do computador, siga as instruções de segurança fornecidas com o computador. Para obter<br>mais informações sobre as práticas de segurança recomendadas, consulte a página inicia
- **AVISO: Para evitar descargas eletrostáticas, elimine a eletricidade estática do seu corpo usando uma pulseira antiestática ou tocando periodicamente em uma superfície metálica sem pintura.**
- **AVISO: Apenas técnicos credenciados podem fazer reparos no computador. Os danos decorrentes de mão-de-obra não autorizada pela Dell não serão cobertos pela garantia.**

**AVISO: Para ajudar a evitar danos à placa de sistema, remova a bateria principal (consulte [Remover a bateria](file:///J:/DL/DL122234/DTP/pt-BR/i-dtp/Queen15IntelSM0HBR/battery.htm#wp1442926)) antes de trabalhar na parte interna do computador.** 

# <span id="page-9-1"></span>**Remover a placa de E/S**

- 1. Siga os procedimentos descritos na **[Antes de começar](file:///J:/DL/DL122234/DTP/pt-BR/i-dtp/Queen15IntelSM0HBR/before.htm#wp1439509)**.
- 2. Remova o conjunto da tela (consulte [Remover o conjunto da tela\)](file:///J:/DL/DL122234/DTP/pt-BR/i-dtp/Queen15IntelSM0HBR/display.htm#wp1212160).
- 3. Siga as instruções de [etapa 2](file:///J:/DL/DL122234/DTP/pt-BR/i-dtp/Queen15IntelSM0HBR/sysboard.htm#wp1052173) a [etapa 12](file:///J:/DL/DL122234/DTP/pt-BR/i-dtp/Queen15IntelSM0HBR/sysboard.htm#wp1051823) em [Remover a placa de sistema](file:///J:/DL/DL122234/DTP/pt-BR/i-dtp/Queen15IntelSM0HBR/sysboard.htm#wp1032066).
- 4. Remova a tampa da dobradiça (consulte [Remover a tampa da dobradiça](file:///J:/DL/DL122234/DTP/pt-BR/i-dtp/Queen15IntelSM0HBR/hingecvr.htm#wp1183926)).
- 5. Remova a(s) miniplaca(s) (consulte [Remover a miniplaca](file:///J:/DL/DL122234/DTP/pt-BR/i-dtp/Queen15IntelSM0HBR/minicard.htm#wp1189423)).
- 6. Remova os dois parafusos que prendem a placa de E/S à base do computador.
- 7. Levante a placa de E/S em ângulo para remover os conectores da placa de E/S dos slots na base do computador.

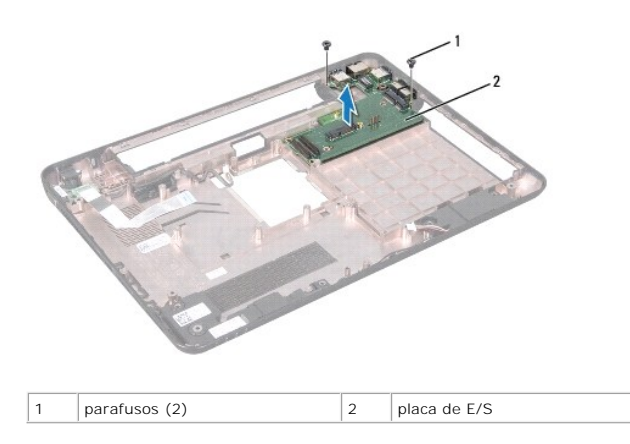

## <span id="page-9-2"></span>**Instalar a placa de E/S**

- 1. Conecte os conectores da placa de E/S aos slots na base do computador e coloque a placa de E/S na base do computador.
- 2. Recoloque os dois parafusos que prendem a placa de E/S à base do computador.
- 3. Recoloque a(s) miniplaca(s) (consulte [Instalar a\(s\) miniplaca\(s\)\)](file:///J:/DL/DL122234/DTP/pt-BR/i-dtp/Queen15IntelSM0HBR/minicard.htm#wp1181828).
- 4. Recoloque a tampa da dobradiça (consulte [Instalar a tampa da dobradiça](file:///J:/DL/DL122234/DTP/pt-BR/i-dtp/Queen15IntelSM0HBR/hingecvr.htm#wp1190553)).
- 5. Siga as instruções de [etapa 6](file:///J:/DL/DL122234/DTP/pt-BR/i-dtp/Queen15IntelSM0HBR/sysboard.htm#wp1051644) a [etapa 16](file:///J:/DL/DL122234/DTP/pt-BR/i-dtp/Queen15IntelSM0HBR/sysboard.htm#wp1052182) em [Instalar a placa de sistema.](file:///J:/DL/DL122234/DTP/pt-BR/i-dtp/Queen15IntelSM0HBR/sysboard.htm#wp1051855)
- 6. Instale o conjunto de vídeo (consulte [Instalar o conjunto da tela\)](file:///J:/DL/DL122234/DTP/pt-BR/i-dtp/Queen15IntelSM0HBR/display.htm#wp1205821).

AVISO: Antes de ligar o computador, recoloque todos os parafusos e verifique se nenhum parafuso foi esquecido dentro do computador. Se esta<br>**instrução não for seguida, o computador pode ser danificado.** 

# <span id="page-11-0"></span> **Placa VGA/de alimentação**

- **Manual de Serviço do Dell™ Inspiron™ N5110**
- [Remover a placa VGA/de alimentação](#page-11-1)
- **[Instalar a placa VGA/de alimentação](#page-11-2)**
- **A** ADVERTÊNCIA: Antes de trabalhar na parte interna do computador, siga as instruções de segurança fornecidas com o computador. Para obter **mais informações sobre as práticas de segurança recomendadas, consulte a página inicial sobre conformidade normativa em www.dell.com/regulatory\_compliance.**
- **AVISO: Apenas técnicos credenciados podem fazer reparos no computador. Os danos decorrentes de mão-de-obra não autorizada pela Dell não serão cobertos pela garantia.**
- AVISO: Para evitar descarga eletrostática, elimine a eletricidade estática do seu corpo usando uma pulseira antiestática ou tocando<br>periodicamente em uma superfície metálica sem pintura (por exemplo, um conector do computa
- **AVISO: Para ajudar a evitar danos à placa de sistema, remova a bateria principal (consulte [Remover a bateria](file:///J:/DL/DL122234/DTP/pt-BR/i-dtp/Queen15IntelSM0HBR/battery.htm#wp1442926)) antes de trabalhar na parte interna do computador.**

# <span id="page-11-1"></span>**Remover a placa VGA/de alimentação**

- 1. Siga as instruções fornecidas em [Antes de começar](file:///J:/DL/DL122234/DTP/pt-BR/i-dtp/Queen15IntelSM0HBR/before.htm#wp1439509).
- 2. Remova o conjunto da tela (consulte [Remover o conjunto da tela\)](file:///J:/DL/DL122234/DTP/pt-BR/i-dtp/Queen15IntelSM0HBR/display.htm#wp1212160).
- 3. Siga as instruções de [etapa 2](file:///J:/DL/DL122234/DTP/pt-BR/i-dtp/Queen15IntelSM0HBR/sysboard.htm#wp1052173) a [etapa 12](file:///J:/DL/DL122234/DTP/pt-BR/i-dtp/Queen15IntelSM0HBR/sysboard.htm#wp1051823) em [Remover a placa de sistema](file:///J:/DL/DL122234/DTP/pt-BR/i-dtp/Queen15IntelSM0HBR/sysboard.htm#wp1032066).
- 4. Remova a tampa da dobradiça (consulte [Remover a tampa da dobradiça](file:///J:/DL/DL122234/DTP/pt-BR/i-dtp/Queen15IntelSM0HBR/hingecvr.htm#wp1183926)).
- 5. Solte cuidadosamente os conectores da placa VGA/de alimentação e retire- a da tampa inferior.

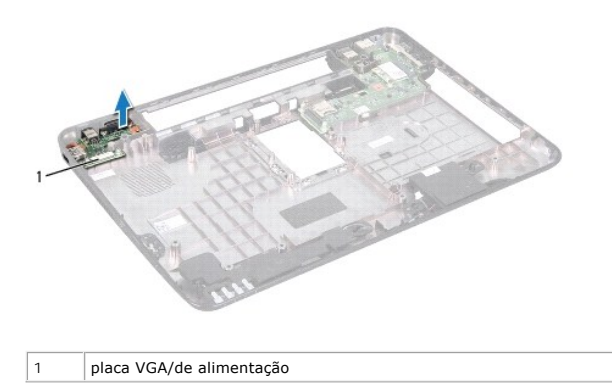

## <span id="page-11-2"></span>**Instalar a placa VGA/de alimentação**

- 1. Siga as instruções fornecidas em [Antes de começar](file:///J:/DL/DL122234/DTP/pt-BR/i-dtp/Queen15IntelSM0HBR/before.htm#wp1439509).
- 2. Alinhe os conectores da placa VGA/de alimentação com os slots na tampa inferior e coloque-a sobre a tampa inferior.
- 3. Recoloque a tampa da dobradiça (consulte [Instalar a tampa da dobradiça](file:///J:/DL/DL122234/DTP/pt-BR/i-dtp/Queen15IntelSM0HBR/hingecvr.htm#wp1190553)).
- 4. Siga as instruções de [etapa 6](file:///J:/DL/DL122234/DTP/pt-BR/i-dtp/Queen15IntelSM0HBR/sysboard.htm#wp1051644) a [etapa 17](file:///J:/DL/DL122234/DTP/pt-BR/i-dtp/Queen15IntelSM0HBR/sysboard.htm#wp1014222) em [Instalar a placa de sistema.](file:///J:/DL/DL122234/DTP/pt-BR/i-dtp/Queen15IntelSM0HBR/sysboard.htm#wp1051855)
- 5. Instale o conjunto de vídeo (consulte [Instalar o conjunto da tela\)](file:///J:/DL/DL122234/DTP/pt-BR/i-dtp/Queen15IntelSM0HBR/display.htm#wp1205821).

AVISO: Antes de ligar o computador, recoloque todos os parafusos e verifique se nenhum parafuso foi esquecido dentro do computador. Se esta<br>**instrução não for seguida, o computador pode ser danificado.** 

## <span id="page-13-0"></span> **Tela**

**Manual de Serviço do Dell™ Inspiron™ N5110** 

- [Conjunto da tela](#page-13-1)
- [Bezel da tela](#page-14-1)
- [Painel da tela](#page-15-1)
- [Cabo da tela](#page-16-1)
- [Suportes do painel da tela](#page-17-0)
- **A ADVERTÊNCIA: Antes de trabalhar na parte interna do computador, siga as instruções de segurança fornecidas com o computador. Para obter mais informações sobre as práticas de segurança recomendadas, consulte a página inicial sobre conformidade normativa em dell.com/regulatory\_compliance.**
- **AVISO: Apenas técnicos credenciados podem fazer reparos no computador. Os danos decorrentes de mão-de-obra não autorizada pela Dell não serão cobertos pela garantia.**
- AVISO: Para evitar descarga eletrostática, elimine a eletricidade estática do seu corpo usando uma pulseira antiestática ou tocando<br>periodicamente em uma superfície metálica sem pintura (por exemplo, um conector do computa
- AVISO: **Para ajudar a evitar danos à placa de sistema, remova a bateria principal (consulte <u>[Remover a bateria](file:///J:/DL/DL122234/DTP/pt-BR/i-dtp/Queen15IntelSM0HBR/battery.htm#wp1442926)</u>) antes de trabalhar na parte<br>interna do computador.**

## <span id="page-13-1"></span>**Conjunto da tela**

## <span id="page-13-2"></span>**Remover o conjunto da tela**

- 1. Siga as instruções fornecidas em [Antes de começar](file:///J:/DL/DL122234/DTP/pt-BR/i-dtp/Queen15IntelSM0HBR/before.htm#wp1439509).
- 2. Remova a bateria (consulte [Remover a bateria\)](file:///J:/DL/DL122234/DTP/pt-BR/i-dtp/Queen15IntelSM0HBR/battery.htm#wp1442926).
- 3. Remova os dois parafusos que prendem o conjunto da tela à base do computador.

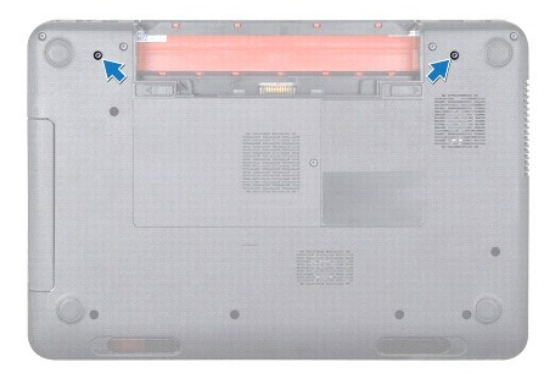

- 4. Siga as instruções de [etapa 3](file:///J:/DL/DL122234/DTP/pt-BR/i-dtp/Queen15IntelSM0HBR/palmrest.htm#wp1065844) a [etapa 9](file:///J:/DL/DL122234/DTP/pt-BR/i-dtp/Queen15IntelSM0HBR/palmrest.htm#wp1065888) em [Remover o conjunto do apoio para os pulsos.](file:///J:/DL/DL122234/DTP/pt-BR/i-dtp/Queen15IntelSM0HBR/palmrest.htm#wp1044787)
- 5. Desconecte o cabo da tela e o cabo da tela sensível ao toque dos conectores na placa de sistema.
- **A NOTA:** A placa da tela sensível ao toque é opcional e pode não estar presente no seu computador.
- 6. Desconecte os cabos da antena dos conectores na miniplaca (consulte [Remover a miniplaca](file:///J:/DL/DL122234/DTP/pt-BR/i-dtp/Queen15IntelSM0HBR/minicard.htm#wp1189423)).
- 7. Tome nota do roteamento dos cabos de antena da miniplaca e remova-os das guias de roteamento.
- 8. Remova os quatro parafusos que prendem o conjunto da tela à base do computador.
- 9. Levante e retire o conjunto da tela da base do computador.

<span id="page-14-0"></span>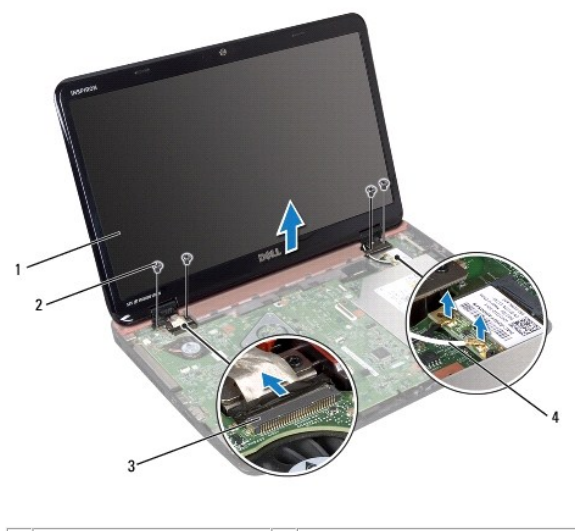

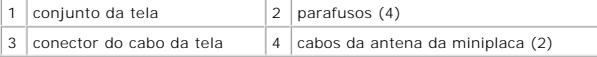

# <span id="page-14-2"></span>**Instalar o conjunto da tela**

- 1. Siga as instruções fornecidas em [Antes de começar](file:///J:/DL/DL122234/DTP/pt-BR/i-dtp/Queen15IntelSM0HBR/before.htm#wp1439509).
- 2. Coloque o conjunto da tela na posição e recoloque os quatro parafusos que o prendem à base do computador.
- 3. Passe os cabos de antena da miniplaca pelas guias de roteamento.
- 4. Conecte os cabos da antena à(s) miniplaca(s) (consulte **Instalar a(s)** miniplaca(s)).
- 5. Conecte o cabo da tela e o cabo da tela sensível ao toque aos conectores na placa de sistema.
- 6. Siga as instruções de [etapa 2](file:///J:/DL/DL122234/DTP/pt-BR/i-dtp/Queen15IntelSM0HBR/palmrest.htm#wp1064933) a [etapa 7](file:///J:/DL/DL122234/DTP/pt-BR/i-dtp/Queen15IntelSM0HBR/palmrest.htm#wp1066095) em [Instalar o conjunto do apoio para os pulsos.](file:///J:/DL/DL122234/DTP/pt-BR/i-dtp/Queen15IntelSM0HBR/palmrest.htm#wp1063475)
- 7. Recoloque os dois parafusos que prendem o conjunto da tela à base do computador.
- 8. Instale a bateria (consulte [Instalar a bateria](file:///J:/DL/DL122234/DTP/pt-BR/i-dtp/Queen15IntelSM0HBR/battery.htm#wp1452047)).

AVISO: Antes de ligar o computador, recoloque todos os parafusos e verifique se nenhum parafuso foi esquecido dentro do computador. Se esta<br>**instrução não for seguida, o computador pode ser danificado.** 

# <span id="page-14-1"></span>**Bezel da tela**

## <span id="page-14-3"></span>**Remover o bezel da tela**

- 1. Siga as instruções fornecidas em [Antes de começar](file:///J:/DL/DL122234/DTP/pt-BR/i-dtp/Queen15IntelSM0HBR/before.htm#wp1439509).
- 2. Remova a tampa superior (consulte [Remover a tampa superior](file:///J:/DL/DL122234/DTP/pt-BR/i-dtp/Queen15IntelSM0HBR/topcover.htm#wp1179902)).
- 3. Remova o conjunto da tela (consulte [Remover o conjunto da tela\)](#page-13-2).
- **AVISO: O bezel da tela é extremamente frágil. Tenha cuidado ao removê-lo para evitar danificá-lo.**
- 4. Com as pontas dos dedos, solte com cuidado a borda interna do bezel da tela.

<span id="page-15-0"></span>5. Remova o bezel da tela.

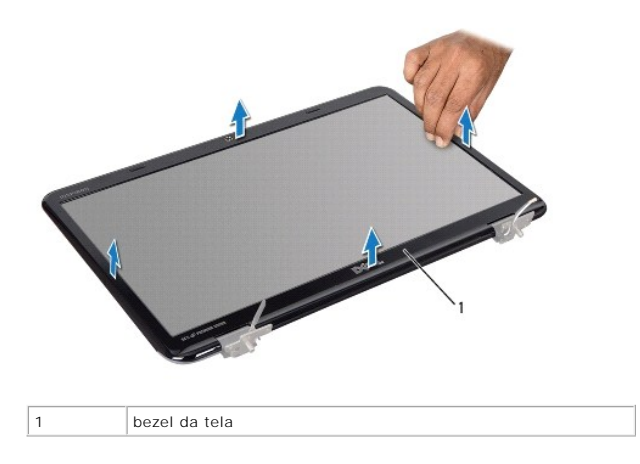

## <span id="page-15-2"></span>**Instalar o bezel da tela**

- 1. Siga as instruções fornecidas em [Antes de começar](file:///J:/DL/DL122234/DTP/pt-BR/i-dtp/Queen15IntelSM0HBR/before.htm#wp1439509).
- 2. Realinhe o bezel frontal sobre o painel da tela e encaixe-o cuidadosamente.
- 3. Instale o conjunto de vídeo (consulte **Instalar o conjunto da tela**).
- 4. Recoloque a tampa superior (consulte [Recolocar a tampa superior\)](file:///J:/DL/DL122234/DTP/pt-BR/i-dtp/Queen15IntelSM0HBR/topcover.htm#wp1181309).

AVISO: Antes de ligar o computador, recoloque todos os parafusos e verifique se nenhum parafuso foi esquecido dentro do computador. Se esta<br>**instrução não for seguida, o computador pode ser danificado.** 

## <span id="page-15-1"></span>**Painel da tela**

## <span id="page-15-3"></span>**Remover o painel da tela**

- 1. Siga as instruções fornecidas em [Antes de começar](file:///J:/DL/DL122234/DTP/pt-BR/i-dtp/Queen15IntelSM0HBR/before.htm#wp1439509).
- 2. Remova o conjunto da tela (consulte [Remover o conjunto da tela\)](#page-13-2).
- 3. Remova o bezel da tela (consulte [Remover o bezel da tela\)](#page-14-3).
- 4. Desconecte o cabo da câmera do conector no módulo de câmera.

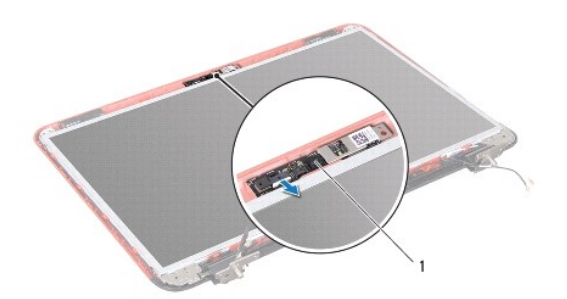

<span id="page-16-0"></span>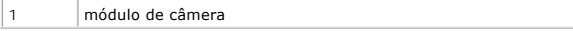

- 5. Remova os oito parafusos que prendem o painel da tela à tampa traseira da tela.
- 6. Levante o painel da tela para retirá-lo da tampa traseira da tela.

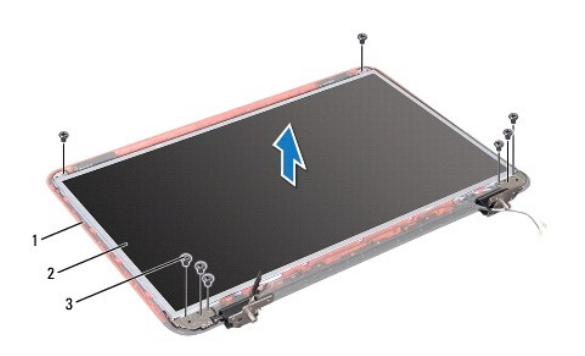

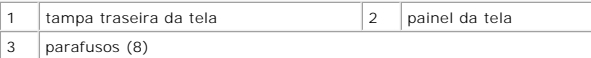

- 7. Anote o roteamento dos cabos da antena da miniplaca e do cabo da tela e remova-os das guias de roteamento na tampa traseira da tela.
- 8. Vire o painel da tela e coloque-o sobre uma superfície limpa.
- 9. Remova o cabo da tela (consulte [Remover o cabo da tela\)](#page-16-2).
- <span id="page-16-3"></span>10. Remova os suportes do painel da tela (consulte [Remover os suportes do painel da tela\)](#page-17-1).

## **Instalar o painel da tela**

- 1. Siga as instruções fornecidas em [Antes de começar](file:///J:/DL/DL122234/DTP/pt-BR/i-dtp/Queen15IntelSM0HBR/before.htm#wp1439509).
- 2. Recoloque os suportes do painel da tela (consulte [Recolocar os suportes do painel da tela\)](#page-18-0).
- 3. Recoloque o cabo da tela (consulte [Instalar o cabo da tela](#page-17-2)).
- 4. Conecte o cabo da câmera ao conector do módulo de câmera.
- 5. Roteie os cabos da antena da miniplaca e o cabo da tela pelas guias de roteamento na tampa traseira da tela.
- 6. Alinhe os orifícios dos parafusos no painel da tela com os orifícios dos parafusos na tampa traseira da tela e recoloque os oito parafusos.
- 7. Instale o bezel da tela (consulte [Instalar o bezel da tela](#page-15-2)).
- 8. Instale o conjunto de vídeo (consulte [Instalar o conjunto da tela\)](#page-14-2).

AVISO: Antes de ligar o computador, recoloque todos os parafusos e verifique se nenhum parafuso foi esquecido dentro do computador. Se esta **instrução não for seguida, o computador pode ser danificado.** 

# <span id="page-16-1"></span>**Cabo da tela**

### <span id="page-16-2"></span>**Remover o cabo da tela**

1. Siga as instruções fornecidas em [Antes de começar](file:///J:/DL/DL122234/DTP/pt-BR/i-dtp/Queen15IntelSM0HBR/before.htm#wp1439509).

- <span id="page-17-3"></span>2. Remova o conjunto da tela (consulte [Remover o conjunto da tela\)](#page-13-2).
- 3. Remova o bezel da tela (consulte [Remover o bezel da tela\)](#page-14-3).
- 4. Remova o painel da tela (consulte [Remover o painel da tela](#page-15-3)).
- 5. Levante a fita que prende o cabo da tela ao conector da placa da tela e desconecte o cabo da tela.

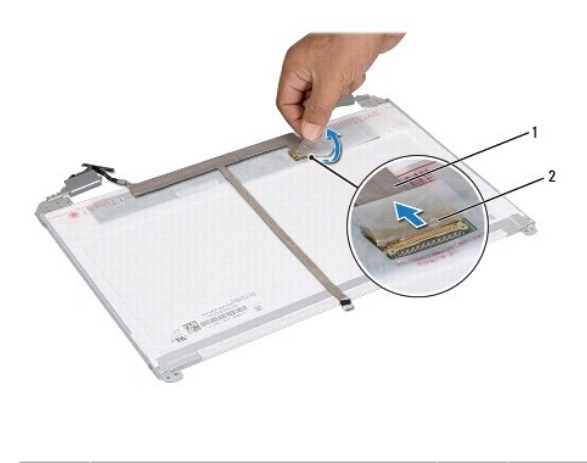

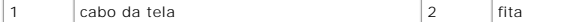

### <span id="page-17-2"></span>**Instalar o cabo da tela**

- 1. Siga as instruções fornecidas em [Antes de começar](file:///J:/DL/DL122234/DTP/pt-BR/i-dtp/Queen15IntelSM0HBR/before.htm#wp1439509).
- 2. Conecte o cabo da tela ao conector da placa da tela e prenda-o com a fita.
- 3. Recoloque o painel da tela (consulte [Instalar o painel da tela](#page-16-3)).
- 4. Instale o bezel da tela (consulte [Instalar o bezel da tela](#page-15-2)).
- 5. Instale o conjunto de vídeo (consulte [Instalar o conjunto da tela\)](#page-14-2).

AVISO: Antes de ligar o computador, recoloque todos os parafusos e verifique se nenhum parafuso foi esquecido dentro do computador. Se esta<br>**instrução não for seguida, o computador pode ser danificado.** 

## <span id="page-17-0"></span>**Suportes do painel da tela**

## <span id="page-17-1"></span>**Remover os suportes do painel da tela**

- 1. Siga as instruções fornecidas em [Antes de começar](file:///J:/DL/DL122234/DTP/pt-BR/i-dtp/Queen15IntelSM0HBR/before.htm#wp1439509).
- 2. Remova o conjunto da tela (consulte [Remover o conjunto da tela\)](#page-13-2).
- 3. Remova o bezel da tela (consulte [Remover o bezel da tela\)](#page-14-3).
- 4. Remova o painel da tela (consulte [Remover o painel da tela](#page-15-3)).
- 5. Remova os quatro parafusos (dois de cada lado) que prendem os suportes do painel da tela ao painel.

<span id="page-18-1"></span>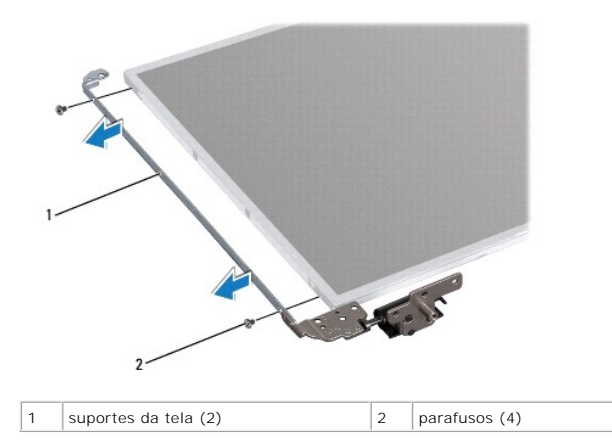

## <span id="page-18-0"></span>**Recolocar os suportes do painel da tela**

- 1. Siga as instruções fornecidas em [Antes de começar](file:///J:/DL/DL122234/DTP/pt-BR/i-dtp/Queen15IntelSM0HBR/before.htm#wp1439509).
- 2. Alinhe os orifícios dos parafusos no suporte do painel da tela com os orifícios dos parafusos no painel da tela e recoloque os quatro parafusos (dois de cada lado)
- 3. Recoloque o painel da tela (consulte [Instalar o painel da tela](#page-16-3)).
- 4. Instale o bezel da tela (consulte [Instalar o bezel da tela](#page-15-2)).
- 5. Instale o conjunto de vídeo (consulte [Instalar o conjunto da tela\)](#page-14-2).

AVISO: Antes de ligar o computador, recoloque todos os parafusos e verifique se nenhum parafuso foi esquecido dentro do computador. Se esta<br>**instrução não for seguida, o computador pode ser danificado.** 

## <span id="page-19-0"></span> **Disco rígido**

**Manual de Serviço do Dell™ Inspiron™ N5110** 

- **•** [Remover o disco rígido](#page-19-1)
- **O** [Instalar o disco rígido](#page-20-0)
- **A** ADVERTÊNCIA: Antes de trabalhar na parte interna do computador, siga as instruções de segurança fornecidas com o computador. Para obter **mais informações sobre as práticas de segurança recomendadas, consulte a página inicial sobre conformidade normativa em www.dell.com/regulatory\_compliance.**
- **A** ADVERTÊNCIA: Se você precisar remover o disco rígido do computador quando a unidade estiver quente, não toque na caixa metálica do disco.
- **AVISO: Apenas técnicos credenciados podem fazer reparos no computador. Os danos decorrentes de mão-de-obra não autorizada pela Dell não serão cobertos pela garantia.**
- AVISO: Para evitar descarga eletrostática, elimine a eletricidade estática do seu corpo usando uma pulseira antiestática ou tocando<br>periodicamente em uma superfície metálica sem pintura (por exemplo, um conector do computa
- **AVISO: Para ajudar a evitar danos à placa de sistema, remova a bateria principal (consulte [Remover a bateria](file:///J:/DL/DL122234/DTP/pt-BR/i-dtp/Queen15IntelSM0HBR/battery.htm#wp1442926)) antes de trabalhar na parte interna do computador.**
- AVISO: Para evitar a perda de dados, desligue o computador (consulte <u>Desligar o computador</u>) **antes de remover o conjunto do disco rígido. Não**<br>remova o disco rígido quando o computador estiver ligado ou no estado de susp
- **AVISO: Os discos rígidos são extremamente frágeis. Tenha cuidado ao manuseá- los.**
- **A NOTA:** A Dell não garante a compatibilidade e nem dá suporte a discos rígidos de terceiros.
- **Z** NOTA: Se for instalar um disco rígido de uma marca que não seja Dell, você precisa instalar o sistema operacional, drivers e utilitários no novo disco rígido.

## <span id="page-19-1"></span>**Remover o disco rígido**

- 1. Siga as instruções fornecidas em [Antes de começar](file:///J:/DL/DL122234/DTP/pt-BR/i-dtp/Queen15IntelSM0HBR/before.htm#wp1439509).
- 2. Siga as instruções de [etapa 2](file:///J:/DL/DL122234/DTP/pt-BR/i-dtp/Queen15IntelSM0HBR/sysboard.htm#wp1052173) a [etapa 13](file:///J:/DL/DL122234/DTP/pt-BR/i-dtp/Queen15IntelSM0HBR/sysboard.htm#wp1052127) em [Remover a placa de sistema](file:///J:/DL/DL122234/DTP/pt-BR/i-dtp/Queen15IntelSM0HBR/sysboard.htm#wp1032066).
- 3. Remova os dois parafusos que prendem o conjunto do disco rígido à placa de sistema.
- 4. Deslize o conjunto do disco rígido para desconectá-lo do conector da placa de sistema.
- 5. Levante e remova o conjunto do disco rígido.

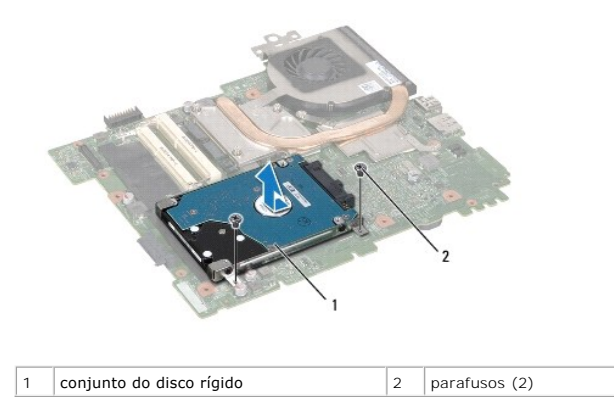

- 6. Remova os quatro parafusos que prendem o disco rígido ao suporte.
- 7. Levante e remova o disco rígido.

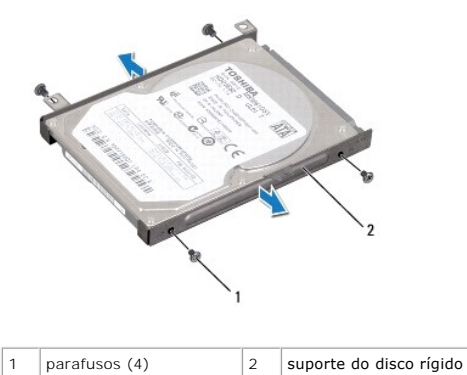

# <span id="page-20-0"></span>**Instalar o disco rígido**

- 1. Siga as instruções fornecidas em [Antes de começar](file:///J:/DL/DL122234/DTP/pt-BR/i-dtp/Queen15IntelSM0HBR/before.htm#wp1439509).
- 2. Remova o novo disco rígido da embalagem.

Guarde a embalagem original para armazenar ou transportar o disco rígido.

- 3. Coloque o disco rígido no respectivo suporte.
- 4. Recoloque os quatro parafusos que prendem o disco rígido ao suporte.
- 5. Coloque o conjunto do disco rígido na placa de sistema.
- 6. Deslize o conjunto do disco rígido para conectá-lo ao conector da placa de sistema.
- 7. Recoloque os dois parafusos que prendem o conjunto do disco rígido à placa de sistema.
- 8. Siga as instruções de [etapa 6](file:///J:/DL/DL122234/DTP/pt-BR/i-dtp/Queen15IntelSM0HBR/sysboard.htm#wp1051644) a [etapa 16](file:///J:/DL/DL122234/DTP/pt-BR/i-dtp/Queen15IntelSM0HBR/sysboard.htm#wp1052182) em [Instalar a placa de sistema.](file:///J:/DL/DL122234/DTP/pt-BR/i-dtp/Queen15IntelSM0HBR/sysboard.htm#wp1051855)
- AVISO: Antes de ligar o computador, recoloque todos os parafusos e verifique se nenhum parafuso foi esquecido dentro do computador. Se esta<br>**instrução não for seguida, o computador poderá ser danificado.**

### <span id="page-21-0"></span> **Conjunto de dissipação de calor Manual de Serviço do Dell™ Inspiron™ N5110**

- **O** [Remover o conjunto de dissipação de calor](#page-21-1)
- [Instalar o conjunto de dissipação de calor](#page-21-2)
- **A** ADVERTÊNCIA: Antes de trabalhar na parte interna do computador, siga as instruções de segurança fornecidas com o computador. Para obter **mais informações sobre as práticas de segurança recomendadas, consulte a página inicial sobre conformidade normativa em www.dell.com/regulatory\_compliance.**
- **AVISO: Apenas técnicos credenciados podem fazer reparos no computador. Os danos decorrentes de mão-de-obra não autorizada pela Dell não serão cobertos pela garantia.**
- AVISO: Para evitar descarga eletrostática, elimine a eletricidade estática do seu corpo usando uma pulseira antiestática ou tocando<br>periodicamente em uma superfície metálica sem pintura (por exemplo, um conector do computa
- **AVISO: Para ajudar a evitar danos à placa de sistema, remova a bateria principal (consulte [Remover a bateria](file:///J:/DL/DL122234/DTP/pt-BR/i-dtp/Queen15IntelSM0HBR/battery.htm#wp1442926)) antes de trabalhar na parte interna do computador.**

## <span id="page-21-1"></span>**Remover o conjunto de dissipação de calor**

- 1. Siga as instruções fornecidas em [Antes de começar](file:///J:/DL/DL122234/DTP/pt-BR/i-dtp/Queen15IntelSM0HBR/before.htm#wp1439509).
- 2. Remova a bateria (consulte [Remover a bateria\)](file:///J:/DL/DL122234/DTP/pt-BR/i-dtp/Queen15IntelSM0HBR/battery.htm#wp1442926).
- 3. Siga as instruções de [etapa 2](file:///J:/DL/DL122234/DTP/pt-BR/i-dtp/Queen15IntelSM0HBR/sysboard.htm#wp1052173) a [etapa 13](file:///J:/DL/DL122234/DTP/pt-BR/i-dtp/Queen15IntelSM0HBR/sysboard.htm#wp1052127) em [Remover a placa de sistema](file:///J:/DL/DL122234/DTP/pt-BR/i-dtp/Queen15IntelSM0HBR/sysboard.htm#wp1032066).
- 4. Remova cuidadosamente a fita que prende o cabo do ventilador à placa de sistema.
- 5. Desconecte o cabo do ventilador do conector na placa de sistema.
- 6. Em ordem sequencial (indicada no conjunto de dissipação de calor), solte os cinco parafusos prisioneiros que prendem o conjunto à placa de sistema.
- 7. Levante e remova o conjunto de dissipação de calor.

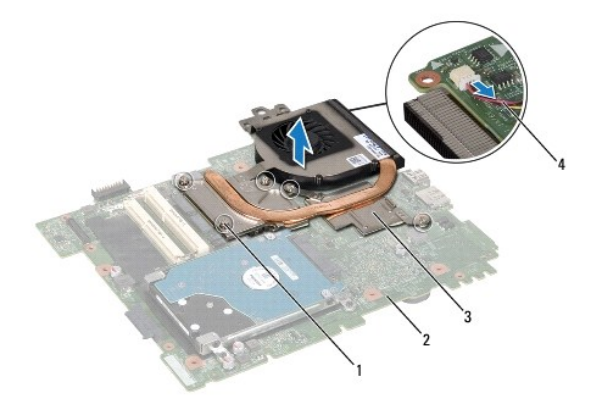

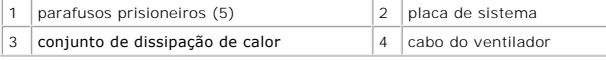

# <span id="page-21-2"></span>**Instalar o conjunto de dissipação de calor**

- 1. Siga as instruções fornecidas em [Antes de começar](file:///J:/DL/DL122234/DTP/pt-BR/i-dtp/Queen15IntelSM0HBR/before.htm#wp1439509).
- 2. Alinhe os orifícios dos parafusos no conjunto de dissipação de calor com os orifícios na placa de sistema.
- 3. Afrouxe os cinco parafusos que prendem o conjunto de dissipação de calor à placa de sistema.
- 4. Conecte o cabo do ventilador ao respectivo conector na placa de sistema.
- 5. Cole a fita que prende o cabo do ventilador à placa de sistema.
- 6. Siga as instruções de [etapa 4](file:///J:/DL/DL122234/DTP/pt-BR/i-dtp/Queen15IntelSM0HBR/sysboard.htm#wp1052704) a [etapa 13](file:///J:/DL/DL122234/DTP/pt-BR/i-dtp/Queen15IntelSM0HBR/sysboard.htm#wp1052127) em [Instalar a placa de sistema.](file:///J:/DL/DL122234/DTP/pt-BR/i-dtp/Queen15IntelSM0HBR/sysboard.htm#wp1051855)
- 7. Instale a bateria (consulte [Instalar a bateria](file:///J:/DL/DL122234/DTP/pt-BR/i-dtp/Queen15IntelSM0HBR/battery.htm#wp1452047)).
- AVISO: Antes de ligar o computador, recoloque todos os parafusos e verifique se nenhum parafuso foi esquecido dentro do computador. Se esta<br>**instrução não for seguida, o computador poderá ser danificado.**

### <span id="page-23-0"></span> **Tampa da dobradiça Manual de Serviço do Dell™ Inspiron™ N5110**

- [Remover a tampa da dobradiça](#page-23-1)
- [Instalar a tampa da dobradiça](#page-24-1)
- ADVERTENCIA: Antes de trabalhar na parte interna do computador, siga as instruções de segurança fornecidas com o computador. Para obter<br>mais informações sobre as práticas de segurança recomendadas, consulte a página inicia
- **AVISO: Apenas técnicos credenciados podem fazer reparos no computador. Os danos decorrentes de mão-de-obra não autorizada pela Dell não serão cobertos pela garantia.**
- AVISO: Para evitar descarga eletrostática, elimine a eletricidade estática do seu corpo usando uma pulseira antiestática ou tocando<br>periodicamente em uma superfície metálica sem pintura (por exemplo, um conector do computa
- **AVISO: Para ajudar a evitar danos à placa de sistema, remova a bateria principal (consulte [Remover a bateria](file:///J:/DL/DL122234/DTP/pt-BR/i-dtp/Queen15IntelSM0HBR/battery.htm#wp1442926)) antes de trabalhar na parte interna do computador.**

# <span id="page-23-1"></span>**Remover a tampa da dobradiça**

- 1. Siga as instruções descritas em [Antes de começar](file:///J:/DL/DL122234/DTP/pt-BR/i-dtp/Queen15IntelSM0HBR/before.htm#wp1439509).
- 2. Remova a bateria (consulte [Remover a bateria\)](file:///J:/DL/DL122234/DTP/pt-BR/i-dtp/Queen15IntelSM0HBR/battery.htm#wp1442926).
- 3. Remova o conjunto da tela (consulte [Remover o conjunto da tela\)](file:///J:/DL/DL122234/DTP/pt-BR/i-dtp/Queen15IntelSM0HBR/display.htm#wp1212160).
- 4. Remova os quatro parafusos que prendem a tampa da dobradiça à base do computador.
- 5. Remova as três abas que prendem a tampa da dobradiça à base do computador.

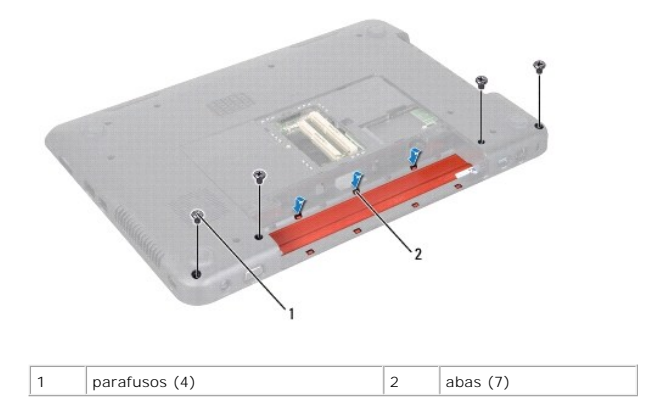

6. Levante e remova a tampa da dobradiça.

<span id="page-24-0"></span>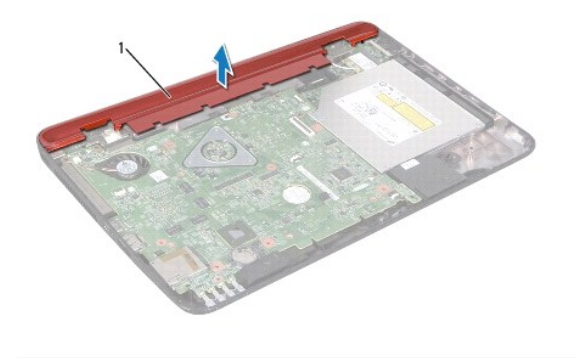

1 tampa da dobradiça

# <span id="page-24-1"></span>**Instalar a tampa da dobradiça**

- 1. Siga as instruções fornecidas em [Antes de começar](file:///J:/DL/DL122234/DTP/pt-BR/i-dtp/Queen15IntelSM0HBR/before.htm#wp1439509).
- 2. Alinhe as sete abas da tampa da dobradiça com as aberturas da base do computador e encaixe a tampa da dobradiça.
- 3. Recoloque os quatro parafusos que prendem a tampa da dobradiça à base do computador.
- 4. Instale o conjunto de vídeo (consulte **Instalar o conjunto da tela**).
- 5. Instale a bateria (consulte **Instalar a bateria**).

AVISO: Antes de ligar o computador, recoloque todos os parafusos e verifique se nenhum parafuso foi esquecido dentro do computador. Se esta<br>**instrução não for seguida, o computador poderá ser danificado.** 

# <span id="page-25-0"></span> **Teclado**

**Manual de Serviço do Dell™ Inspiron™ N5110** 

#### **C** [Remover o teclado](#page-25-1)

- **O** [Instalar o teclado](#page-26-0)
- ADVERTENCIA: Antes de trabalhar na parte interna do computador, siga as instruções de segurança fornecidas com o computador. Para obter<br>mais informações sobre as práticas de segurança recomendadas, consulte a página inicia
- **AVISO: Apenas técnicos credenciados podem fazer reparos no computador. Os danos decorrentes de mão-de-obra não autorizada pela Dell não serão cobertos pela garantia.**
- AVISO: Para evitar descarga eletrostática, elimine a eletricidade estática do seu corpo usando uma pulseira antiestática ou tocando<br>periodicamente em uma superfície metálica sem pintura (por exemplo, um conector do computa

**AVISO: Para ajudar a evitar danos à placa de sistema, remova a bateria principal (consulte [Remover a bateria](file:///J:/DL/DL122234/DTP/pt-BR/i-dtp/Queen15IntelSM0HBR/battery.htm#wp1442926)) antes de trabalhar na parte interna do computador.** 

# <span id="page-25-1"></span>**Remover o teclado**

- 1. Siga as instruções fornecidas em [Antes de começar](file:///J:/DL/DL122234/DTP/pt-BR/i-dtp/Queen15IntelSM0HBR/before.htm#wp1439509).
- 2. Remova a bateria (consulte [Remover a bateria\)](file:///J:/DL/DL122234/DTP/pt-BR/i-dtp/Queen15IntelSM0HBR/battery.htm#wp1442926).
- **AVISO: Os revestimentos de teclas são frágeis, desprendem-se com facilidade e a sua recolocação é muito demorada. Tome cuidado ao remover e manusear o teclado.**
- 3. Vire o computador e abra a tela o máximo possível.
- 4. Deslize uma haste plástica entre as aberturas do teclado e solte-as no apoio para os pulsos.
- 5. Levante e deslize o teclado para soltar as abas das aberturas no apoio para os pulsos.

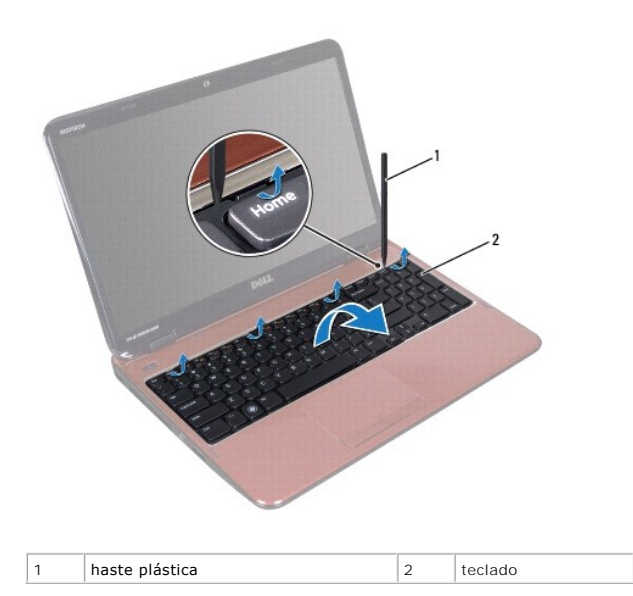

**AVISO: Os revestimentos de teclas são frágeis, desprendem-se com facilidade e a sua recolocação é muito demorada. Tome cuidado ao remover e manusear o teclado.** 

**AVISO: Seja extremamente cuidadoso ao remover e manusear o teclado. Você pode arranhar o painel da tela se não seguir estas instruções.** 

- <span id="page-26-1"></span>6. Vire o teclado com cuidado e coloque-o sobre o apoio para os pulsos.
- 7. Levante a trava do conector que prende o cabo do teclado ao conector na placa de sistema e remova o cabo.
- 8. Retire o teclado do computador.

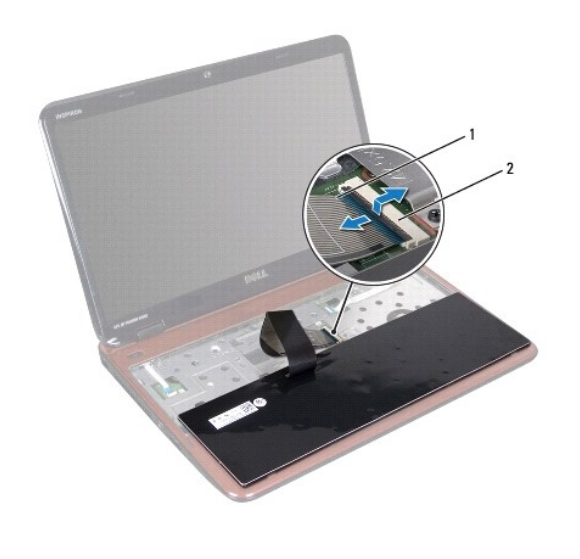

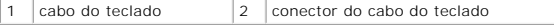

## <span id="page-26-0"></span>**Instalar o teclado**

- 1. Siga as instruções fornecidas em [Antes de começar](file:///J:/DL/DL122234/DTP/pt-BR/i-dtp/Queen15IntelSM0HBR/before.htm#wp1439509).
- 2. Conecte o cabo do teclado no conector da placa de sistema e pressione para baixo a trava do conector para prender o cabo.
- 3. Insira as abas do teclado nas aberturas do conjunto de apoio para os pulsos e assente o teclado no lugar.
- 4. Pressione delicadamente em volta das bordas do teclado e deslize-o para cima para prendê-lo sob as abas do apoio para os pulsos.
- 5. Feche a tela e vire o computador.
- 6. Instale a bateria (consulte [Instalar a bateria](file:///J:/DL/DL122234/DTP/pt-BR/i-dtp/Queen15IntelSM0HBR/battery.htm#wp1452047)).

### <span id="page-27-0"></span> **Módulo(s) de memória Manual de Serviço do Dell™ Inspiron™ N5110**

- [Remover o\(s\) módulo\(s\) de memória](#page-27-1)
- **O** [Instalar os módulos de memória](#page-27-2)
- **A** ADVERTÊNCIA: Antes de trabalhar na parte interna do computador, siga as instruções de segurança fornecidas com o computador. Para obter **mais informações sobre as práticas de segurança recomendadas, consulte a página inicial sobre conformidade normativa em dell.com/regulatory\_compliance.**
- **AVISO: Apenas técnicos credenciados podem fazer reparos no computador. Os danos decorrentes de mão-de-obra não autorizada pela Dell não serão cobertos pela garantia.**
- AVISO: Para evitar descarga eletrostática, elimine a eletricidade estática do seu corpo usando uma pulseira antiestática ou tocando<br>periodicamente em uma superfície metálica sem pintura (por exemplo, um conector do computa
- **AVISO: Para ajudar a evitar danos à placa de sistema, remova a bateria principal (consulte [Remover a bateria](file:///J:/DL/DL122234/DTP/pt-BR/i-dtp/Queen15IntelSM0HBR/battery.htm#wp1442926)) antes de trabalhar na parte interna do computador.**

Você pode aumentar a memória do computador instalando módulos de memória na placa de sistema. Consulte "Especificações" no *Guia de Configurações* para<br>obter informações sobre a memória suportada pelo seu computador.

**A NOTA:** Os módulos de memória adquiridos da Dell são cobertos pela garantia do computador.

O seu computador tem dois soquetes SODIMM acessíveis pelo usuário, chamados de DIMM A e DIMM B, que podem ser acessados pela parte de baixo do computador.

# <span id="page-27-1"></span>**Remover o(s) módulo(s) de memória**

- 1. Siga as instruções fornecidas em **Antes de começar**.
- 2. Remova a bateria (consulte [Remover a bateria\)](file:///J:/DL/DL122234/DTP/pt-BR/i-dtp/Queen15IntelSM0HBR/battery.htm#wp1442926).
- 3. Remova a tampa do módulo (consulte [Remover a tampa do módulo](file:///J:/DL/DL122234/DTP/pt-BR/i-dtp/Queen15IntelSM0HBR/module_c.htm#wp1442926)).

**AVISO: Para evitar danos no conector do módulo de memória, não use ferramentas para afastar os clipes que prendem o módulo.** 

- 4. Use as pontas dos dedos para afastar cuidadosamente os clipes de fixação em cada extremidade do conector do módulo de memória até que o módulo se solte.
- 5. Remova o módulo de memória do conector do módulo.

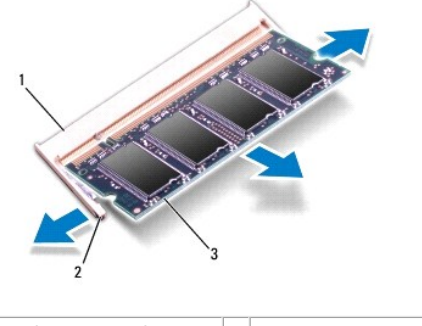

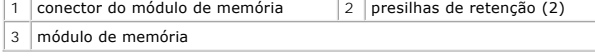

# <span id="page-27-2"></span>**Instalar os módulos de memória**

**AVISO: Se for necessário instalar módulos de memória em dois conectores, instale um módulo no conector "DIMM A" antes de instalar um módulo no conector "DIMM B".** 

- 1. Siga as instruções fornecidas em [Antes de começar](file:///J:/DL/DL122234/DTP/pt-BR/i-dtp/Queen15IntelSM0HBR/before.htm#wp1439509).
- 2. Alinhe o entalhe do módulo de memória com a aba do conector do módulo de memória.
- 3. Deslize e insira firmemente o módulo no slot em um ângulo de 45 graus e pressione-o até ouvir o clique de encaixe. Se não ouvir o clique, remova o módulo e reinstale-o.

**A NOTA:** Se o módulo de memória não for instalado corretamente, o computador pode não inicializar.

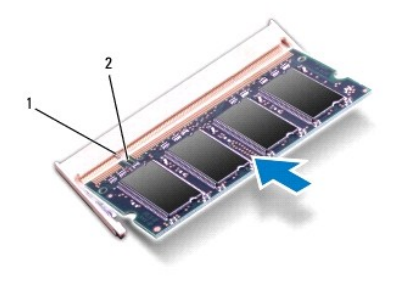

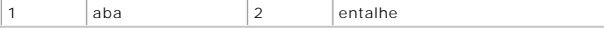

- 4. Recoloque a tampa do módulo (consulte [Recolocar a tampa do módulo](file:///J:/DL/DL122234/DTP/pt-BR/i-dtp/Queen15IntelSM0HBR/module_c.htm#wp1451971)).
- 5. Instale a bateria (consulte *Instalar a bateria*) ou conecte o adaptador CA ao computador e a uma tomada elétrica.
- AVISO: Antes de ligar o computador, recoloque todos os parafusos e verifique se nenhum parafuso foi esquecido dentro do computador. Se esta<br>**instrução não for seguida, o computador poderá ser danificado.**
- 6. Ligue o computador.

Na inicialização, o computador detecta o(s) módulo(s) de memória e atualiza automaticamente as informações de configuração do sistema.

Para confirmar a quantidade de memória instalada no computador:

Clique em **Iniciar** ® **Painel de Controle**® **Sistema e Segurança**® **Sistema**.

### <span id="page-29-0"></span> **Miniplaca(s) sem fio Manual de Serviço do Dell™ Inspiron™ N5110**

[Remover a\(s\) miniplaca\(s\)](#page-29-1)

#### **O** [Instalar a\(s\) miniplaca\(s\)](#page-30-1)

**A** ADVERTÊNCIA: Antes de trabalhar na parte interna do computador, siga as instruções de segurança fornecidas com o computador. Para obter **mais informações sobre as práticas de segurança recomendadas, consulte a página inicial sobre conformidade normativa em www.dell.com/regulatory\_compliance.** 

- **AVISO: Apenas técnicos credenciados podem fazer reparos no computador. Os danos decorrentes de mão-de-obra não autorizada pela Dell não serão cobertos pela garantia.**
- AVISO: Para evitar descarga eletrostática, elimine a eletricidade estática do seu corpo usando uma pulseira antiestática ou tocando<br>periodicamente em uma superfície metálica sem pintura (por exemplo, um conector do computa

**AVISO: Para ajudar a evitar danos à placa de sistema, remova a bateria principal (consulte [Remover a bateria](file:///J:/DL/DL122234/DTP/pt-BR/i-dtp/Queen15IntelSM0HBR/battery.htm#wp1442926)) antes de trabalhar na parte interna do computador.** 

**A NOTA:** A Dell não garante a compatibilidade com miniplacas de terceiros nem dá suporte a essas miniplacas.

Se você comprou uma miniplaca de rede sem fio juntamente com o computador, ela já virá instalada.

Seu computador tem um slot de tamanho normal para miniplaca WWAN (rede sem fio de longa distância) e um slot de tamanho pequeno para miniplaca WiMax/WLAN (tecnologia de interoperabilidade mundial para acesso de microondas/rede local sem fio).

**S** NOTA: Dependendo da configuração do computador quando ele foi adquirido, o slot pode ter ou não a miniplaca instalada.

# <span id="page-29-1"></span>**Remover a(s) miniplaca(s)**

- 1. Siga as instruções fornecidas em [Antes de começar](file:///J:/DL/DL122234/DTP/pt-BR/i-dtp/Queen15IntelSM0HBR/before.htm#wp1439509).
- 2. Remova a bateria (consulte [Remover a bateria\)](file:///J:/DL/DL122234/DTP/pt-BR/i-dtp/Queen15IntelSM0HBR/battery.htm#wp1442926).
- 3. Se você estiver removendo a miniplaca WiMax/WWAN:
	- a. Remova a tampa do módulo (consulte [Remover a tampa do módulo](file:///J:/DL/DL122234/DTP/pt-BR/i-dtp/Queen15IntelSM0HBR/module_c.htm#wp1442926)).
	- b. Desconecte os cabos da antena da miniplaca.
	- c. Remova o parafuso que prende a miniplaca à placa de sistema.
	- d. Levante a miniplaca e remova-a do conector da placa de sistema.
- 4. Se você estiver removendo a miniplaca WLAN:
	- a. Siga as instruções de [etapa 3](file:///J:/DL/DL122234/DTP/pt-BR/i-dtp/Queen15IntelSM0HBR/palmrest.htm#wp1065844) a [etapa 9](file:///J:/DL/DL122234/DTP/pt-BR/i-dtp/Queen15IntelSM0HBR/palmrest.htm#wp1065888) em [Remover o conjunto do apoio para os pulsos.](file:///J:/DL/DL122234/DTP/pt-BR/i-dtp/Queen15IntelSM0HBR/palmrest.htm#wp1044787)
	- b. Desconecte os cabos da antena da miniplaca.
	- c. Remova o parafuso que prende a miniplaca à placa de sistema.
	- d. Levante a miniplaca e remova-a do conector da placa de sistema.

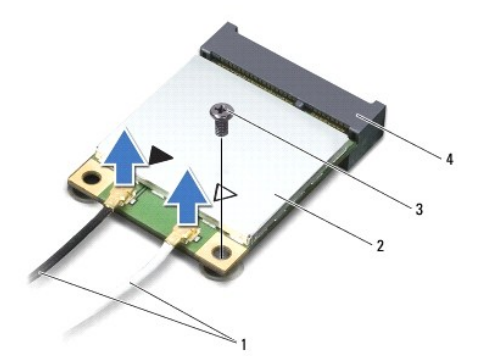

<span id="page-30-0"></span>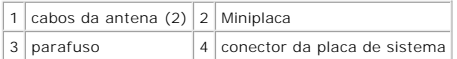

AVISO: Quando a miniplaca não estiver no computador, guarde-a na embalagem protetora antiestática. Para obter mais informações, consulte<br>"Proteger-se contra descargas eletrostáticas" nas informações de segurança fornecidas

## <span id="page-30-1"></span>**Instalar a(s) miniplaca(s)**

1. Siga as instruções fornecidas em [Antes de começar](file:///J:/DL/DL122234/DTP/pt-BR/i-dtp/Queen15IntelSM0HBR/before.htm#wp1439509)

2. Remova a nova miniplaca da sua embalagem.

**AVISO: Exerça pressão uniforme para encaixar a placa. Se forçar demais, você pode danificar o conector.** 

**AVISO: Os conectores têm formatos especiais para garantir a inserção correta. Se você sentir alguma resistência, verifique os conectores na placa e na placa de sistema e realinhe a placa.** 

### **AVISO: Para evitar danos à miniplaca, nunca coloque cabos sob a placa.**

- 3. Insira o conector da miniplaca em um ângulo de 45 graus no respectivo conector da placa de sistema.
- 4. Pressione a outra extremidade da miniplaca no slot da placa de sistema e recoloque o parafuso que prende a miniplaca à placa de sistema.
- 5. Conecte os cabos apropriados da antena à miniplaca que você está instalando. A tabela a seguir mostra o esquema de cores do cabo de antena para a miniplaca suportada pelo computador.

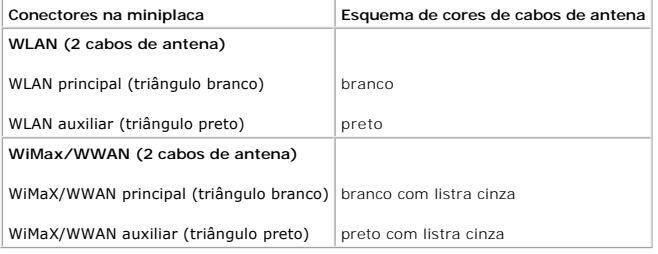

6. Se você estiver instalando a miniplaca WiMax/WWAN:

Recoloque a tampa do módulo (consulte "Recolocar a tampa do módulo" na página 20).

7. Se você estiver instalando a miniplaca WLAN:

Siga as instruções de [etapa 4](file:///J:/DL/DL122234/DTP/pt-BR/i-dtp/Queen15IntelSM0HBR/palmrest.htm#wp1065853) a [etapa 8](file:///J:/DL/DL122234/DTP/pt-BR/i-dtp/Queen15IntelSM0HBR/palmrest.htm#wp1064990) em [Instalar o conjunto do apoio para os pulsos](file:///J:/DL/DL122234/DTP/pt-BR/i-dtp/Queen15IntelSM0HBR/palmrest.htm#wp1063475).

8. Recoloque a bateria (consulte [Instalar a bateria\)](file:///J:/DL/DL122234/DTP/pt-BR/i-dtp/Queen15IntelSM0HBR/battery.htm#wp1452047).

AVISO: Antes de ligar o computador, recoloque todos os parafusos e verifique se nenhum parafuso foi esquecido dentro do computador. Se esta<br>**instrução não for seguida, o computador poderá ser danificado.** 

9. Instale os drivers e utilitários para o seu computador, conforme a necessidade.

**S** NOTA: Se você estiver instalando uma placa de comunicação de um fornecedor diferente da Dell, será preciso instalar os drivers e utilitários adequados.

# <span id="page-31-0"></span> **Tampa do módulo**

**Manual de Serviço do Dell™ Inspiron™ N5110** 

- **O** [Remover a tampa do módulo](#page-31-1)
- **e** [Recolocar a tampa do módulo](#page-31-2)
- ADVERTENCIA: Antes de trabalhar na parte interna do computador, siga as instruções de segurança fornecidas com o computador. Para obter<br>mais informações sobre as práticas de segurança recomendadas, consulte a página inicia
- **AVISO: Apenas técnicos credenciados podem fazer reparos no computador. Danos decorrentes de serviços não autorizados pela Dell™ não são cobertos pela garantia.**
- AVISO: Para evitar descarga eletrostática, elimine a eletricidade estática do seu corpo usando uma pulseira antiestática ou tocando<br>periodicamente em uma superfície metálica sem pintura (por exemplo, um conector do computa

**AVISO: Para ajudar a evitar danos à placa de sistema, remova a bateria principal (consulte [Remover a bateria](file:///J:/DL/DL122234/DTP/pt-BR/i-dtp/Queen15IntelSM0HBR/battery.htm#wp1442926)) antes de trabalhar na parte interna do computador.** 

# <span id="page-31-1"></span>**Remover a tampa do módulo**

- 1. Siga as instruções fornecidas em [Antes de começar](file:///J:/DL/DL122234/DTP/pt-BR/i-dtp/Queen15IntelSM0HBR/before.htm#wp1439509).
- 2. Remova a bateria (consulte [Remover a bateria\)](file:///J:/DL/DL122234/DTP/pt-BR/i-dtp/Queen15IntelSM0HBR/battery.htm#wp1442926).
- 3. Solte o parafuso prisioneiro que prende a tampa do módulo à tampa da base.
- 4. Com as pontas dos dedos, solte as abas da tampa do módulo das aberturas na base do computador.
- 5. Levante e remova a tampa do módulo.

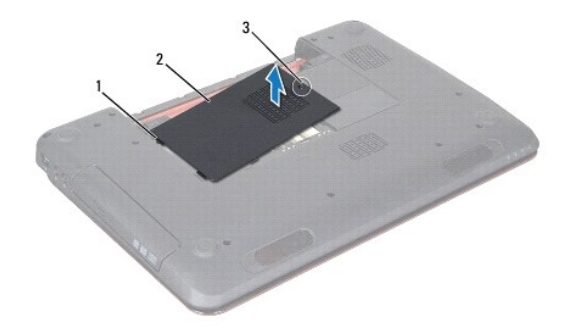

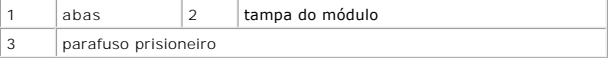

# <span id="page-31-2"></span>**Recolocar a tampa do módulo**

**AVISO: Para evitar danos ao computador, use apenas a bateria projetada para este computador Dell.** 

- 1. Siga as instruções fornecidas em [Antes de começar](file:///J:/DL/DL122234/DTP/pt-BR/i-dtp/Queen15IntelSM0HBR/before.htm#wp1439509).
- 2. Alinhe as abas da tampa do módulo com as aberturas da base do computador e encaixe a tampa do módulo na posição.
- 3. Aperte o parafuso prisioneiro que prende a tampa do módulo à base do computador.

4. Instale a bateria (consulte [Instalar a bateria](file:///J:/DL/DL122234/DTP/pt-BR/i-dtp/Queen15IntelSM0HBR/battery.htm#wp1452047)).

## <span id="page-33-0"></span> **Unidade ótica**

**Manual de Serviço do Dell™ Inspiron™ N5110** 

- **•** [Remover a unidade ótica](#page-33-1)
- **O** [Instalar a unidade ótica](#page-33-2)
- **A** ADVERTÊNCIA: Antes de trabalhar na parte interna do computador, siga as instruções de segurança fornecidas com o computador. Para obter **mais informações sobre as práticas de segurança recomendadas, consulte a página inicial sobre conformidade normativa em dell.com/regulatory\_compliance.**
- **AVISO: Apenas técnicos credenciados podem fazer reparos no computador. Os danos decorrentes de mão-de-obra não autorizada pela Dell não serão cobertos pela garantia.**
- AVISO: Para evitar descarga eletrostática, elimine a eletricidade estática do seu corpo usando uma pulseira antiestática ou tocando<br>periodicamente em uma superfície metálica sem pintura (por exemplo, um conector do computa

**AVISO: Para ajudar a evitar danos à placa de sistema, remova a bateria principal (consulte [Remover a bateria](file:///J:/DL/DL122234/DTP/pt-BR/i-dtp/Queen15IntelSM0HBR/battery.htm#wp1442926)) antes de trabalhar na parte interna do computador.** 

# <span id="page-33-1"></span>**Remover a unidade ótica**

- 1. Siga as instruções fornecidas em [Antes de começar](file:///J:/DL/DL122234/DTP/pt-BR/i-dtp/Queen15IntelSM0HBR/before.htm#wp1439509).
- 2. Remova a bateria (consulte [Remover a bateria\)](file:///J:/DL/DL122234/DTP/pt-BR/i-dtp/Queen15IntelSM0HBR/battery.htm#wp1442926).
- 3. Remova a tampa do módulo (consulte [Remover a tampa do módulo](file:///J:/DL/DL122234/DTP/pt-BR/i-dtp/Queen15IntelSM0HBR/module_c.htm#wp1442926))
- 4. Usando uma haste plástica, empurre o suporte da unidade ótica para deslizá-la para fora do conjunto.
- 5. Deslize o conjunto da unidade ótica para fora do respectivo compartimento.

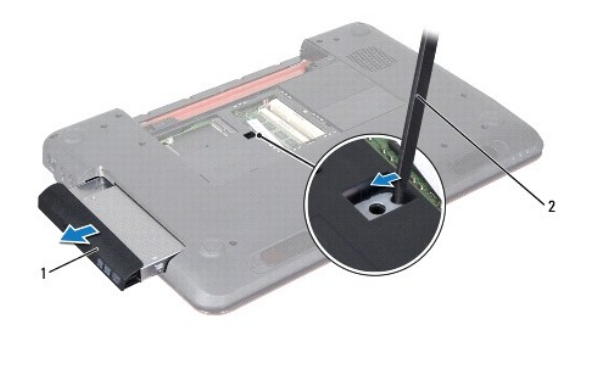

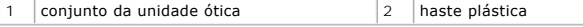

## <span id="page-33-2"></span>**Instalar a unidade ótica**

- 1. Siga as instruções fornecidas em [Antes de começar](file:///J:/DL/DL122234/DTP/pt-BR/i-dtp/Queen15IntelSM0HBR/before.htm#wp1439509).
- 2. Insira o conjunto da unidade ótica no respectivo compartimento e empurre-o até que ele se encaixe totalmente.
- 3. Recoloque a tampa do módulo (consulte [Recolocar a tampa do módulo](file:///J:/DL/DL122234/DTP/pt-BR/i-dtp/Queen15IntelSM0HBR/module_c.htm#wp1451971)).
- 4. Instale a bateria (consulte [Instalar a bateria](file:///J:/DL/DL122234/DTP/pt-BR/i-dtp/Queen15IntelSM0HBR/battery.htm#wp1452047)).
- AVISO: Antes de ligar o computador, recoloque todos os parafusos e verifique se nenhum parafuso foi esquecido dentro do computador. Se esta<br>**instrução não for seguida, o computador poderá ser danificado.**

### <span id="page-35-0"></span> **Conjunto do apoio para os pulsos Manual de Serviço do Dell™ Inspiron™ N5110**

- **•** [Remover o conjunto do apoio para os pulsos](#page-35-1)
- **[Instalar o conjunto do apoio para os pulsos](#page-36-1)**
- ADVERTENCIA: Antes de trabalhar na parte interna do computador, siga as instruções de segurança fornecidas com o computador. Para obter<br>mais informações sobre as práticas de segurança recomendadas, consulte a página inicia
- **AVISO: Apenas técnicos credenciados podem fazer reparos no computador. Os danos decorrentes de mão-de-obra não autorizada pela Dell não serão cobertos pela garantia.**
- AVISO: Para evitar descarga eletrostática, elimine a eletricidade estática do seu corpo usando uma pulseira antiestática ou tocando<br>periodicamente em uma superfície metálica sem pintura (por exemplo, um conector do computa
- **AVISO: Para ajudar a evitar danos à placa de sistema, remova a bateria principal (consulte [Remover a bateria](file:///J:/DL/DL122234/DTP/pt-BR/i-dtp/Queen15IntelSM0HBR/battery.htm#wp1442926)) antes de trabalhar na parte interna do computador.**

## <span id="page-35-1"></span>**Remover o conjunto do apoio para os pulsos**

- 1. Siga as instruções fornecidas em [Antes de começar](file:///J:/DL/DL122234/DTP/pt-BR/i-dtp/Queen15IntelSM0HBR/before.htm#wp1439509).
- 2. Remova a bateria (consulte [Remover a bateria\)](file:///J:/DL/DL122234/DTP/pt-BR/i-dtp/Queen15IntelSM0HBR/battery.htm#wp1442926).
- 3. Remova os seis parafusos que prendem o conjunto do apoio para os pulsos à base do computador.

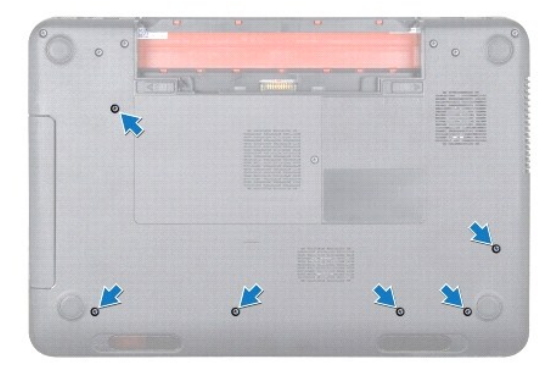

- 4. Vire o computador e abra a tela o máximo possível.
- 5. Remova o teclado (consulte [Remover o teclado\)](file:///J:/DL/DL122234/DTP/pt-BR/i-dtp/Queen15IntelSM0HBR/keyboard.htm#wp1201059).
- 6. Remova os quatro parafusos do conjunto do apoio para os pulsos.

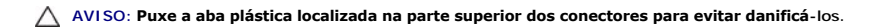

7. Desconecte o cabo da placa do botão liga/desliga, o cabo do touch pad e o cabo da placa de teclas de atalho dos respectivos conectores na placa de sistema.

<span id="page-36-0"></span>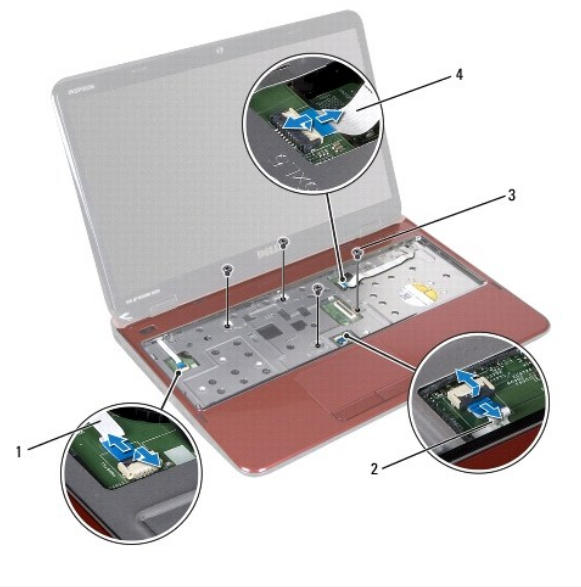

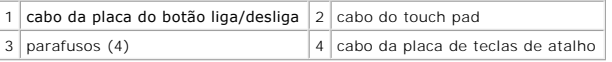

## **AVISO: Separe cuidadosamente o apoio para os pulsos da base do computador para evitar danificá-lo.**

- 8. Usando uma haste plástica, vá soltando cuidadosamente o conjunto de apoio para os pulsos ao longo da borda traseira e remova-o da base do computador.
- 9. Retire o conjunto do apoio para os pulsos da base do computador.

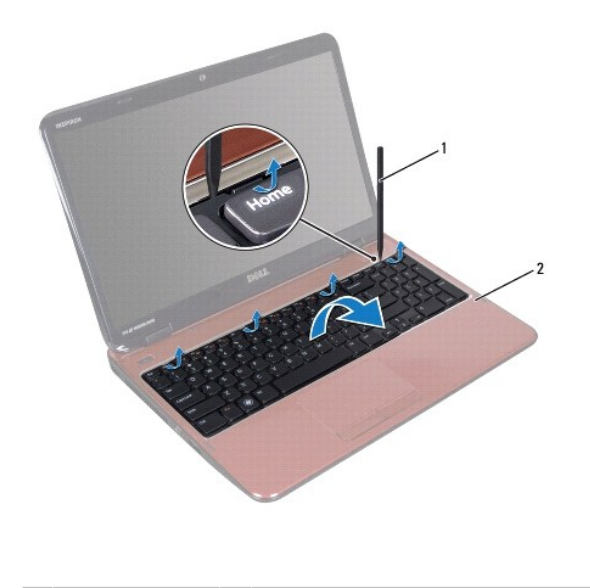

1 haste plástica  $\begin{array}{|c|c|c|c|c|}\n\hline\n1 & \text{haste plástica} & \text{2} & \text{conjunto do apoio para os pulsos} \\
\hline\n\end{array}$ 

# <span id="page-36-1"></span>**Instalar o conjunto do apoio para os pulsos**

1. Siga as instruções fornecidas em [Antes de começar](file:///J:/DL/DL122234/DTP/pt-BR/i-dtp/Queen15IntelSM0HBR/before.htm#wp1439509).

- <span id="page-37-0"></span>2. Alinhe as abas do conjunto de apoio para os pulsos com aberturas da base do computador e encaixe-o cuidadosamente no lugar.
- 3. Conecte o cabo do touch-pad, o cabo da placa do botão liga/desliga e o cabo da placa de teclas de atalho aos respectivos conectores na placa de sistema e pressione as travas para prendê-los.
- 4. Recoloque os quatro parafusos do conjunto de apoio para os pulsos.
- 5. Instale o teclado (consulte [Instalar o teclado](file:///J:/DL/DL122234/DTP/pt-BR/i-dtp/Queen15IntelSM0HBR/keyboard.htm#wp1206716)).
- 6. Feche a tela e vire o computador.
- 7. Recoloque os seis parafusos que prendem o conjunto de apoio para os pulsos à base do computador.
- 8. Recoloque a bateria (consulte [Instalar a bateria\)](file:///J:/DL/DL122234/DTP/pt-BR/i-dtp/Queen15IntelSM0HBR/battery.htm#wp1452047).

AVISO: Antes de ligar o computador, recoloque todos os parafusos e verifique se nenhum parafuso foi esquecido dentro do computador. Se esta<br>**instrução não for seguida, o computador poderá ser danificado.** 

## <span id="page-38-0"></span> **Módulo do processador Manual de Serviço do Dell™ Inspiron™ N5110**

- [Remover o módulo do processador](#page-38-1)
- **O** [Instalar o módulo do processador](#page-38-2)
- ADVERTENCIA: Antes de trabalhar na parte interna do computador, siga as instruções de segurança fornecidas com o computador. Para obter<br>mais informações sobre as práticas de segurança recomendadas, consulte a página inicia
- **AVISO: Apenas técnicos credenciados podem fazer reparos no computador. Os danos decorrentes de mão-de-obra não autorizada pela Dell não serão cobertos pela garantia.**
- AVISO: Para evitar descarga eletrostática, elimine a eletricidade estática do seu corpo usando uma pulseira antiestática ou tocando<br>periodicamente em uma superfície metálica sem pintura (por exemplo, um conector do computa
- **AVISO: Para ajudar a evitar danos à placa de sistema, remova a bateria principal (consulte [Remover a bateria](file:///J:/DL/DL122234/DTP/pt-BR/i-dtp/Queen15IntelSM0HBR/battery.htm#wp1442926)) antes de trabalhar na parte interna do computador.**
- **AVISO: Segure os componentes e as placas pelas bordas e evite tocar nos pinos e contatos.**

## <span id="page-38-1"></span>**Remover o módulo do processador**

- 1. Siga as instruções fornecidas em **Antes de começar**.
- 2. Siga as instruções de [etapa 2](file:///J:/DL/DL122234/DTP/pt-BR/i-dtp/Queen15IntelSM0HBR/sysboard.htm#wp1052173) a [etapa 15](file:///J:/DL/DL122234/DTP/pt-BR/i-dtp/Queen15IntelSM0HBR/sysboard.htm#wp1052136) em [Remover a placa de sistema](file:///J:/DL/DL122234/DTP/pt-BR/i-dtp/Queen15IntelSM0HBR/sysboard.htm#wp1032066).
- 3. Para soltar o soquete ZIF, use uma chave de fenda pequena e gire o parafuso do came do soquete ZIF no sentido anti-horário até ele parar.
- AVISO: Para garantir o resfriamento máximo do processador, não toque nas áreas de transferência de calor no conjunto de dissipação de calor<br>do processador. O óleo da sua pele pode reduzir a capacidade de transferência de c
- **AVISO: Para remover o módulo do processador, puxe-o diretamente para cima. Tenha cuidado para não entortar os pinos do módulo do processador.**
- 4. Levante o módulo do processador para retirá-lo do soquete ZIF.

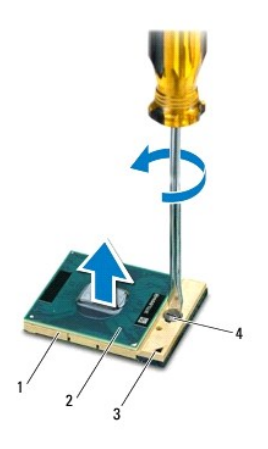

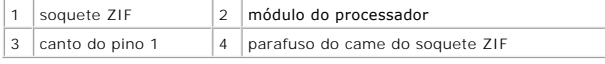

## <span id="page-38-2"></span>**Instalar o módulo do processador**

1. Siga as instruções fornecidas em **Antes de começar**.

NOTA: Se estiver instalando um novo processador, você receberá um novo conjunto de dissipação de calor, o qual inclui uma almofada térmica já<br>afixada ou você receberá uma nova almofada térmica fornecida com a documentação

2. Alinhe o canto do pino 1 do módulo do processador com o canto do pino 1 do soquete ZIF e depois insira o módulo do processador.

**I** NOTA: O canto do pino 1 do módulo do processador tem um triângulo que se alinha ao triângulo no canto do pino 1 do soquete ZIF.

Quando o módulo do processador está assentado corretamente, todos os quatro cantos se alinham no mesmo nível. Se um ou mais cantos do módulo<br>estiverem mais altos que os outros, isso significa que o módulo não está assentad

A AVISO: Para evitar danos ao processador, segure a chave de fenda de forma que ela fique perpendicular ao processador quando girar o parafuso.

- 3. Aperte o soquete ZIF girando o parafuso no sentido horário para prender o módulo do processador à placa de sistema.
- 4. Siga as instruções de [etapa 3](file:///J:/DL/DL122234/DTP/pt-BR/i-dtp/Queen15IntelSM0HBR/sysboard.htm#wp1052237) a [etapa 16](file:///J:/DL/DL122234/DTP/pt-BR/i-dtp/Queen15IntelSM0HBR/sysboard.htm#wp1052182) em [Instalar a placa de sistema.](file:///J:/DL/DL122234/DTP/pt-BR/i-dtp/Queen15IntelSM0HBR/sysboard.htm#wp1051855)
- AVISO: Antes de ligar o computador, recoloque todos os parafusos e verifique se nenhum parafuso foi esquecido dentro do computador. Se esta<br>**instrução não for seguida, o computador poderá ser danificado.**

### <span id="page-40-0"></span> **Alto-falantes**

**Manual de Serviço do Dell™ Inspiron™ N5110** 

- **•** [Remover os alto-falantes](#page-40-1)
- **O** [Instalar os alto-falantes](#page-40-2)
- ADVERTENCIA: Antes de trabalhar na parte interna do computador, siga as instruções de segurança fornecidas com o computador. Para obter<br>mais informações sobre as práticas de segurança recomendadas, consulte a página inicia
- AVISO: Para evitar descarga eletrostática, elimine a eletricidade estática do seu corpo usando uma pulseira antiestática ou tocando<br>periodicamente em uma superfície metálica sem pintura (por exemplo, um conector do computa
- **AVISO: Apenas técnicos credenciados podem fazer reparos no computador. Os danos decorrentes de mão-de-obra não autorizada pela Dell não serão cobertos pela garantia.**

**AVISO: Para ajudar a evitar danos à placa de sistema, remova a bateria principal (consulte [Remover a bateria](file:///J:/DL/DL122234/DTP/pt-BR/i-dtp/Queen15IntelSM0HBR/battery.htm#wp1442926)) antes de trabalhar na parte interna do computador.** 

## <span id="page-40-1"></span>**Remover os alto-falantes**

- 1. Siga as instruções fornecidas em [Antes de começar](file:///J:/DL/DL122234/DTP/pt-BR/i-dtp/Queen15IntelSM0HBR/before.htm#wp1439509).
- 2. Siga as instruções de [etapa 5](file:///J:/DL/DL122234/DTP/pt-BR/i-dtp/Queen15IntelSM0HBR/sysboard.htm#wp1052203) a [etapa 14](file:///J:/DL/DL122234/DTP/pt-BR/i-dtp/Queen15IntelSM0HBR/sysboard.htm#wp1052446) em [Remover a placa de sistema](file:///J:/DL/DL122234/DTP/pt-BR/i-dtp/Queen15IntelSM0HBR/sysboard.htm#wp1032066).
- 3. Preste atenção no roteamento do cabo dos alto-falantes e levante os alto- falantes juntamente com o cabo para retirá-los da base do computador.

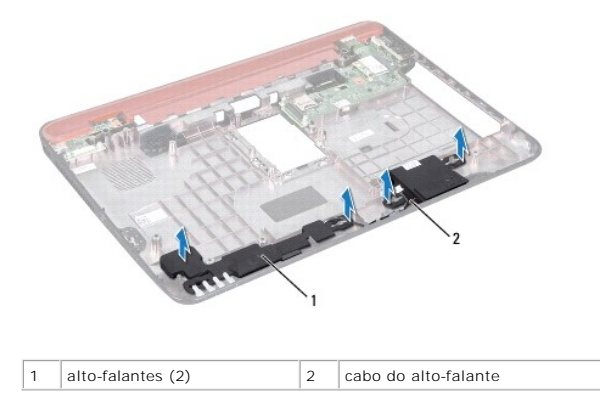

### <span id="page-40-2"></span>**Instalar os alto-falantes**

- 1. Siga as instruções fornecidas em [Antes de começar](file:///J:/DL/DL122234/DTP/pt-BR/i-dtp/Queen15IntelSM0HBR/before.htm#wp1439509).
- 2. Coloque os alto-falantes na base do computador e passe o cabo dos alto- falantes pelas guias de roteamento.
- 3. Siga as instruções de [etapa 2](file:///J:/DL/DL122234/DTP/pt-BR/i-dtp/Queen15IntelSM0HBR/sysboard.htm#wp1052173) a [etapa 17](file:///J:/DL/DL122234/DTP/pt-BR/i-dtp/Queen15IntelSM0HBR/sysboard.htm#wp1014222) em [Instalar a placa de sistema.](file:///J:/DL/DL122234/DTP/pt-BR/i-dtp/Queen15IntelSM0HBR/sysboard.htm#wp1051855)

AVISO: Antes de ligar o computador, recoloque todos os parafusos e verifique se nenhum parafuso foi esquecido dentro do computador. Se esta<br>**instrução não for seguida, o computador poderá ser danificado.** 

### <span id="page-41-0"></span> **Placa de sistema Manual de Serviço do Dell™ Inspiron™ N5110**

- [Remover a placa de sistema](#page-41-1)
- **[Instalar a placa de sistema](#page-42-1)**
- [Digitar o número da etiqueta de serviço no BIOS](#page-42-2)
- ADVERTENCIA: Antes de trabalhar na parte interna do computador, siga as instruções de segurança fornecidas com o computador. Para obter<br>mais informações sobre as práticas de segurança recomendadas, consulte a página inicia **dell.com/regulatory\_compliance.**
- **AVISO: Apenas técnicos credenciados podem fazer reparos no computador. Os danos decorrentes de mão-de-obra não autorizada pela Dell não serão cobertos pela garantia.**

AVISO: Para evitar descarga eletrostática, elimine a eletricidade estática do seu corpo usando uma pulseira antiestática ou tocando<br>periodicamente em uma superfície metálica sem pintura (por exemplo, um conector do computa

- AVISO: **Para ajudar a evitar danos à placa de sistema, remova a bateria principal (consulte <u>[Remover a bateria](file:///J:/DL/DL122234/DTP/pt-BR/i-dtp/Queen15IntelSM0HBR/battery.htm#wp1442926)</u>) antes de trabalhar na parte<br>interna do computador.**
- **AVISO: Segure os componentes e as placas pelas bordas e evite tocar nos pinos e contatos.**

## <span id="page-41-1"></span>**Remover a placa de sistema**

- 1. Siga as instruções fornecidas em [Antes de começar](file:///J:/DL/DL122234/DTP/pt-BR/i-dtp/Queen15IntelSM0HBR/before.htm#wp1439509).
- 2. Pressione e ejete as placas instaladas do leitor de cartão de mídia 8 em 1.
- 3. Remova a bateria (consulte [Remover a bateria\)](file:///J:/DL/DL122234/DTP/pt-BR/i-dtp/Queen15IntelSM0HBR/battery.htm#wp1442926).
- 4. Remova a tampa do módulo (consulte [Remover a tampa do módulo](file:///J:/DL/DL122234/DTP/pt-BR/i-dtp/Queen15IntelSM0HBR/module_c.htm#wp1442926)).
- 5. Siga as instruções de [etapa 4](file:///J:/DL/DL122234/DTP/pt-BR/i-dtp/Queen15IntelSM0HBR/optical.htm#wp1053789) a [etapa 5](file:///J:/DL/DL122234/DTP/pt-BR/i-dtp/Queen15IntelSM0HBR/optical.htm#wp1053785) em [Remover a unidade ótica](file:///J:/DL/DL122234/DTP/pt-BR/i-dtp/Queen15IntelSM0HBR/optical.htm#wp1044846).
- 6. Remova o(s) módulo(s) de memória (consulte [Remover o\(s\) módulo\(s\) de memória](file:///J:/DL/DL122234/DTP/pt-BR/i-dtp/Queen15IntelSM0HBR/memory.htm#wp1186694)).
- 7. Siga as instruções de [etapa 3](file:///J:/DL/DL122234/DTP/pt-BR/i-dtp/Queen15IntelSM0HBR/palmrest.htm#wp1065844) a [etapa 9](file:///J:/DL/DL122234/DTP/pt-BR/i-dtp/Queen15IntelSM0HBR/palmrest.htm#wp1065888) em [Remover o conjunto do apoio para os pulsos.](file:///J:/DL/DL122234/DTP/pt-BR/i-dtp/Queen15IntelSM0HBR/palmrest.htm#wp1044787)
- 8. Remova o conjunto da tela (consulte [Remover o conjunto da tela\)](file:///J:/DL/DL122234/DTP/pt-BR/i-dtp/Queen15IntelSM0HBR/display.htm#wp1212160).
- 9. Remova a tampa da dobradiça (consulte [Remover a tampa da dobradiça](file:///J:/DL/DL122234/DTP/pt-BR/i-dtp/Queen15IntelSM0HBR/hingecvr.htm#wp1183926)).
- 10. Desconecte o cabo do alto-falante do conector da placa de sistema.
- 11. Remova os cinco parafusos que prendem a placa de sistema à base do computador.

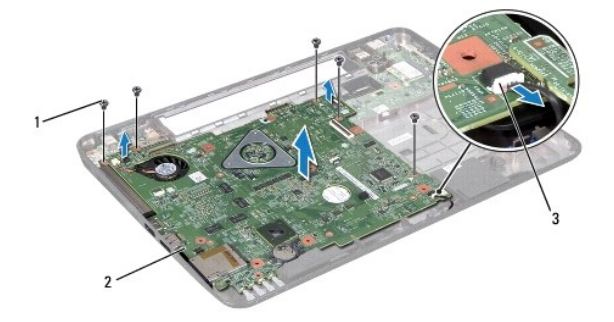

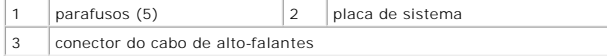

- <span id="page-42-0"></span>12. Levante o conjunto da placa de sistema para desconectar o conector na placa do sistema do conector da placa de E/S.
- 13. Vire o conjunto da placa de sistema.
- 14. Siga as instruções de [etapa 3](file:///J:/DL/DL122234/DTP/pt-BR/i-dtp/Queen15IntelSM0HBR/hd-assem.htm#wp1198055) a [etapa 5](file:///J:/DL/DL122234/DTP/pt-BR/i-dtp/Queen15IntelSM0HBR/hd-assem.htm#wp1198353) em [Remover o disco rígido](file:///J:/DL/DL122234/DTP/pt-BR/i-dtp/Queen15IntelSM0HBR/hd-assem.htm#wp1179926).
- 15. Remova o conjunto de dissipação de calor (consulte [Remover o conjunto de dissipação de calor](file:///J:/DL/DL122234/DTP/pt-BR/i-dtp/Queen15IntelSM0HBR/heatsink.htm#wp1188445)).
- 16. Remova o módulo do processador (consulte [Remover o módulo do processador](file:///J:/DL/DL122234/DTP/pt-BR/i-dtp/Queen15IntelSM0HBR/processo.htm#wp1032066)).

## <span id="page-42-1"></span>**Instalar a placa de sistema**

- 1. Siga as instruções fornecidas em [Antes de começar](file:///J:/DL/DL122234/DTP/pt-BR/i-dtp/Queen15IntelSM0HBR/before.htm#wp1439509).
- 2. Recoloque o módulo do processador (consulte [Instalar o módulo do processador](file:///J:/DL/DL122234/DTP/pt-BR/i-dtp/Queen15IntelSM0HBR/processo.htm#wp1051855)).
- 3. Instale o conjunto de dissipação de calor (consulte [Instalar o conjunto de dissipação de calor](file:///J:/DL/DL122234/DTP/pt-BR/i-dtp/Queen15IntelSM0HBR/heatsink.htm#wp1187492)).
- 4. Siga as instruções de [etapa 5](file:///J:/DL/DL122234/DTP/pt-BR/i-dtp/Queen15IntelSM0HBR/hd-assem.htm#wp1198082) a [etapa 7](file:///J:/DL/DL122234/DTP/pt-BR/i-dtp/Queen15IntelSM0HBR/hd-assem.htm#wp1198084) em [Instalar o disco rígido](file:///J:/DL/DL122234/DTP/pt-BR/i-dtp/Queen15IntelSM0HBR/hd-assem.htm#wp1181804).
- 5. Vire o conjunto da placa de sistema.
- 6. Conecte os conectores da placa de sistema aos slots na base do computador.
- 7. Pressione delicadamente a placa de sistema para conectar o conector da placa de sistema ao conector da placa de E/S.
- 8. Recoloque os cinco parafusos que prendem a placa de sistema à base do computador.
- 9. Conecte o cabo do alto falante ao conector na placa de sistema.
- 10. Recoloque a tampa da dobradiça (consulte [Instalar a tampa da dobradiça](file:///J:/DL/DL122234/DTP/pt-BR/i-dtp/Queen15IntelSM0HBR/hingecvr.htm#wp1190553)).
- 11. Instale o conjunto de vídeo (consulte [Instalar o conjunto da tela\)](file:///J:/DL/DL122234/DTP/pt-BR/i-dtp/Queen15IntelSM0HBR/display.htm#wp1205821).
- 12. Siga as instruções de [etapa 2](file:///J:/DL/DL122234/DTP/pt-BR/i-dtp/Queen15IntelSM0HBR/palmrest.htm#wp1064933) a [etapa 7](file:///J:/DL/DL122234/DTP/pt-BR/i-dtp/Queen15IntelSM0HBR/palmrest.htm#wp1066095) em [Instalar o conjunto do apoio para os pulsos.](file:///J:/DL/DL122234/DTP/pt-BR/i-dtp/Queen15IntelSM0HBR/palmrest.htm#wp1063475)
- 13. Instale o módulo de memória (consulte [Instalar os módulos de memória](file:///J:/DL/DL122234/DTP/pt-BR/i-dtp/Queen15IntelSM0HBR/memory.htm#wp1181089)).
- 14. Recoloque a tampa do módulo (consulte [Recolocar a tampa do módulo](file:///J:/DL/DL122234/DTP/pt-BR/i-dtp/Queen15IntelSM0HBR/module_c.htm#wp1451971)).
- 15. Instale a bateria (consulte [Instalar a bateria](file:///J:/DL/DL122234/DTP/pt-BR/i-dtp/Queen15IntelSM0HBR/battery.htm#wp1452047)).
- 16. Recoloque todos os cartões ou tampas removidos do leitor de cartão de mídia 8 em 1.
- AVISO: Antes de ligar o computador, recoloque todos os parafusos e verifique se nenhum parafuso foi esquecido dentro do computador. Se esta<br>**instrução não for seguida, o computador poderá ser danificado.**
- 17. Ligue o computador.
- **NOTA:** Após ter recolocado a placa de sistema, digite o número da etiqueta de serviço do computador no BIOS da placa de sistema de reposição.
- 18. Digite o número da etiqueta de serviço (consulte [Digitar o número da etiqueta de serviço no BIOS](#page-42-2)).

## <span id="page-42-2"></span>**Digitar o número da etiqueta de serviço no BIOS**

- 1. Verifique se o adaptador CA está conectado e se a bateria principal está instalada corretamente.
- 2. Ligue o computador.
- 3. Pressione <F2> durante o POST para entrar no programa de configuração do sistema.

4. Navegue até a guia de segurança e digite o número da etiqueta de serviço no campo **Set Service Tag** (Definir etiqueta de serviço).

# <span id="page-44-0"></span> **Tampa superior**

**Manual de Serviço do Dell™ Inspiron™ N5110** 

- [Remover a tampa superior](#page-44-1)
- [Recolocar a tampa superior](#page-44-2)
- ADVERTENCIA: Antes de trabalhar na parte interna do computador, siga as instruções de segurança fornecidas com o computador. Para obter<br>mais informações sobre as práticas de segurança recomendadas, consulte a página inicia
- **AVISO: Apenas técnicos credenciados podem fazer reparos no computador. Os danos decorrentes de mão-de-obra não autorizada pela Dell não serão cobertos pela garantia.**
- AVISO: Para evitar descarga eletrostática, elimine a eletricidade estática do seu corpo usando uma pulseira antiestática ou tocando<br>periodicamente em uma superfície metálica sem pintura (por exemplo, um conector do computa
- **AVISO: Para ajudar a evitar danos à placa de sistema, remova a bateria principal (consulte [Remover a bateria](file:///J:/DL/DL122234/DTP/pt-BR/i-dtp/Queen15IntelSM0HBR/battery.htm#wp1442926)) antes de trabalhar na parte interna do computador.**

## <span id="page-44-1"></span>**Remover a tampa superior**

- 1. Siga as instruções fornecidas em [Antes de começar](file:///J:/DL/DL122234/DTP/pt-BR/i-dtp/Queen15IntelSM0HBR/before.htm#wp1439509).
- 2. Pressione e mantenha pressionado o botão de liberação que prende a tampa superior à tampa traseira da tela.
- 3. Deslize e levante a tampa superior.

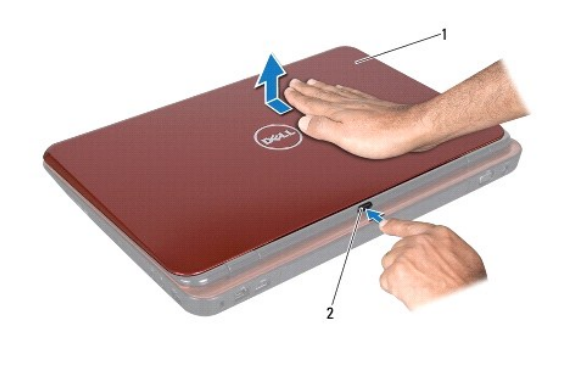

1 tampa superior 2 botão de liberação

## <span id="page-44-2"></span>**Recolocar a tampa superior**

1. Siga as instruções fornecidas em **Antes de começar**.

**AOTA:** Verifique se o logotipo da DELL está virado para a parte traseira do computador quando a tampa superior está sendo recolocada.

2. Alinhe a tampa superior com a tampa traseira da tela.

3. Deslize a tampa superior até ouvir o clique de encaixe. Não deixe nenhum espaço entre a tampa superior e a tampa traseira da tela.

AVISO: Antes de ligar o computador, recoloque todos os parafusos e verifique se nenhum parafuso foi esquecido dentro do computador. Se esta<br>**instrução não for seguida, o computador poderá ser danificado.**